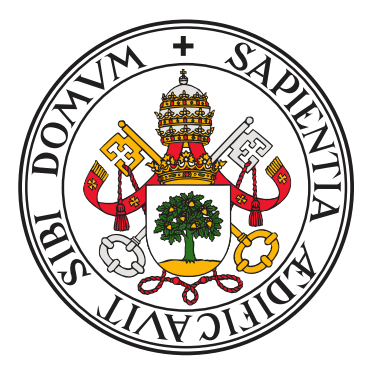

## UNIVERSIDAD DE VALLADOLID

ESCUELA TÉCNICA SUPERIOR DE INGENIEROS DE TELECOMUNICACIÓN

## **TRABAJO FIN DE MÁSTER**

MÁSTER UNIVERSITARIO EN INGENIERÍA DE TELECOMUNICACIÓN

# **Sistema Ubicuo para Rehabilitación Física durante Bajas Laborales**

AUTOR:

**D. Héctor González Beltrán**

TUTOR: **Dr. D. Mario Martínez Zarzuela**

Valladolid, 31 de Mayo de 2019

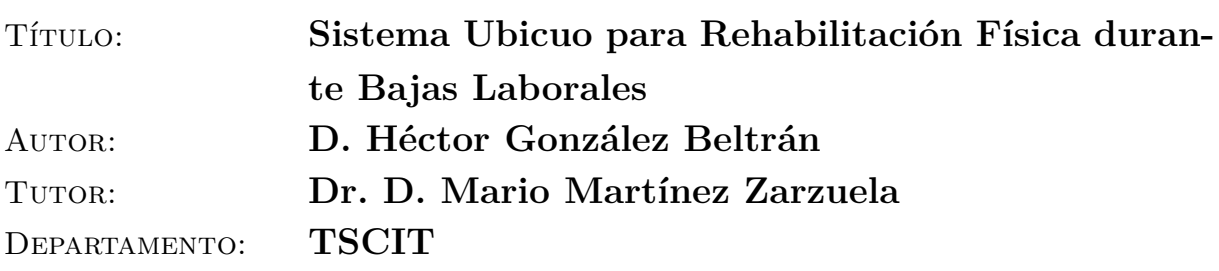

## **TRIBUNAL**

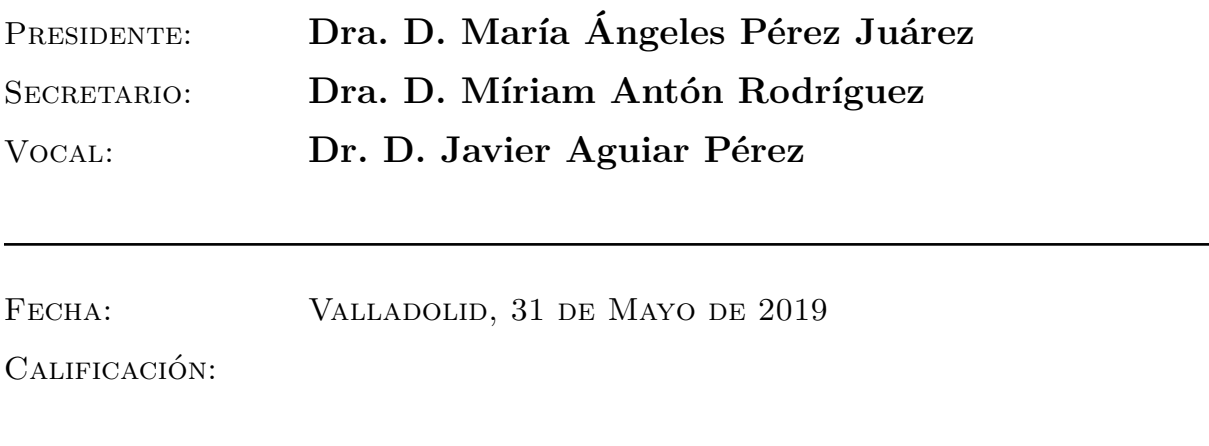

#### **RESUMEN**

Los pacientes que han sufrido una lesión a menudo tienen dificultades para desplazarse a los centros de rehabilitación. Debido a esto, surge la necesidad de desarrollar un sistema portátil, que reduzca en gran medida los desplazamientos a los centros especializados y permita realizar los ejercicios establecidos por un especialista de una forma cómoda y segura.

Para que sea posible llevar a cabo esta tarea se utiliza una serie de sensores denominados *inertia measurement unit*, necesarios para la captura de los movimientos del paciente. Con estos sensores y una aplicación móvil se comprueba si el ejercicio se está realizando correctamente. Si no fuera así, se avisaría al usuario cómo debe corregir la postura para evitar que pueda hacerse daño. Además, se indica el rango articular que es necesario alcanzar y otros parámetros de interés como el número de repeticiones correctas. Toda esta información es almacenada en un servidor y puede ser recuperada y mostrada al especialista en cualquier momento, a través de gráficas, la representación del movimiento en un avatar o la visualización del rango articular a través de un goniómetro virtual.

Se espera que el desarrollo del sistema tenga como resultado una reducción notable de los desplazamientos a las clínicas y centros de fisioterapia, siendo un beneficio extra para aquellas personas que viven lejos de tales centros. Así, se lograría que dichos centros y consultas estén más libres de la carga de tener muchos pacientes y puedan dedicar más tiempo y atención a cada uno de ellos, ayudando a mejorar el servicio proporcionado a los pacientes y, por tanto, su calidad de vida. Además, se espera conseguir una reducción del tiempo de recuperación de los pacientes ya que se obtiene una disponibilidad de 24 horas para la realización de los ejercicios establecidos. De esta forma, cada persona podría establecerse su propio horario y repetir cada sesión las veces que sean necesarias, siempre monitorizados y seguros de que el movimiento se está realizado correctamente.

### **PALABRAS CLAVE**

Android, LibGDX, Sensores IMU, Rehabilitación Física, Rango Articular

### **ABSTRACT**

Patients who have suffered an injury often have difficulty moving to rehabilitation centers. Due to this, there is a need to develop a portable system, which greatly reduces travel to specialized centers and allows the exercises established by a specialist in a comfortable and safe way.

In order to carry out this task, a series of sensors called inertia measurement unit, necessary to capture the patient's movements, is used. With these sensors and a mobile application it is checked if the exercise is being carried out correctly. If this were not the case, the user would be warned as to how to correct the posture in order to avoid harm. In addition, it indicates the joint range that needs to be reached and other parameters of interest such as the number of correct repetitions. All this information is stored on a server and can be retrieved and displayed to the specialist at any time, through graphics, the representation of the movement in an avatar or the display of the joint range through a virtual goniometer.

It is expected that the development of the system will result in a significant reduction in trips to clinics and physiotherapy centers, being an extra benefit for those who live far from such centers. This would ensure that these centers and consultations are freer from the burden of having many patients and can devote more time and attention to each of them, helping to improve the service provided to patients and, therefore, their quality of life. In addition, it is expected to achieve a reduction in the recovery time of the patients since a 24-hour availability is obtained for performing the established exercises. In this way, each person could establish their own schedule and repeat each session as many times as necessary, always monitored and sure that the movement is done correctly.

### **KEYWORDS**

*Android, LibGDX, IMU Sensors, Physical Rehabilitation, Joint Range*

## Agradecimientos

*"A mis padres, por la magia que han hecho siempre y que siempre harán. Por que gracias a esa magia soy quien soy y estoy donde estoy. De corazón, Gracias."*

*"A mis hermanos, por haberme acompañado siempre y estar a mi lado incondicionalmente."*

*"A mis abuelos, por creer en mí y hacerme crecer como persona. Por que siempre, de una forma o de otra, se que estáis ahí."*

*"A mi otra familia, mis Oasis, por ser mis cimientos, mi aire fresco y las mejores personas que he conocido."*

*"A todas aquellas personas especiales que han hecho que este duro viaje haya sido lo más parecido a un paseo."*

*"A mi tutor, Mario, por ser cercano y comprometerse con el proyecto, por estar dispuesto a solucionar cualquier problema, por entender las dificultades y sobre todo, por ser una gran persona."*

*"A todas las personas del laboratorio del Grupo de Telemática e Imagen de la Universidad de Valladolid, sobre todo a Javier y a Raúl por toda la ayuda y la implicación con el proyecto."*

*"En definitiva, a todas aquellas personas que han estado y que están en mi vida, por ayudarme, por ser mis apoyos y, simplemente, por estar ahí. Muchas gracias a todos."*

D. Héctor González Beltrán

## Índice general

<span id="page-6-0"></span>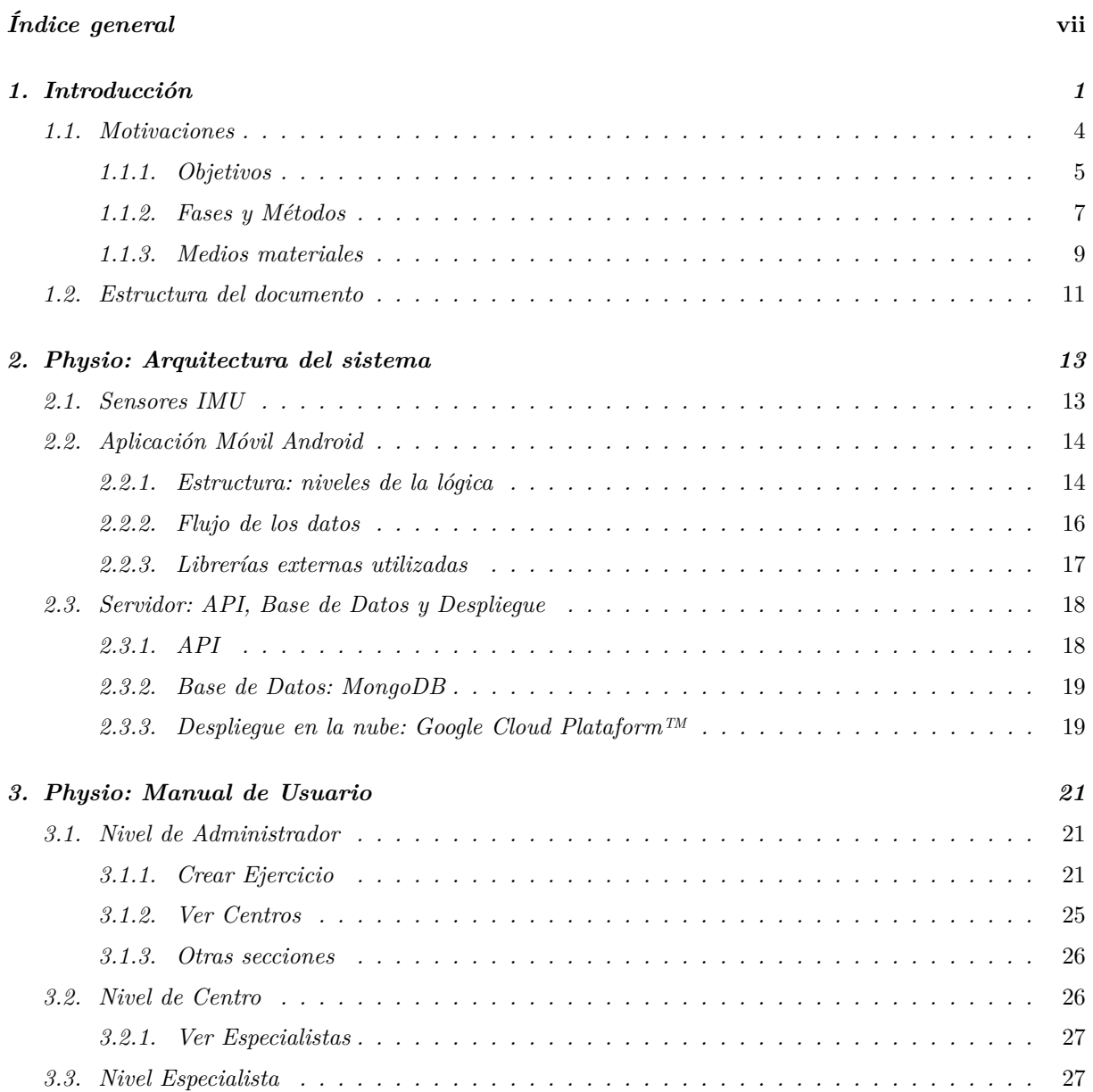

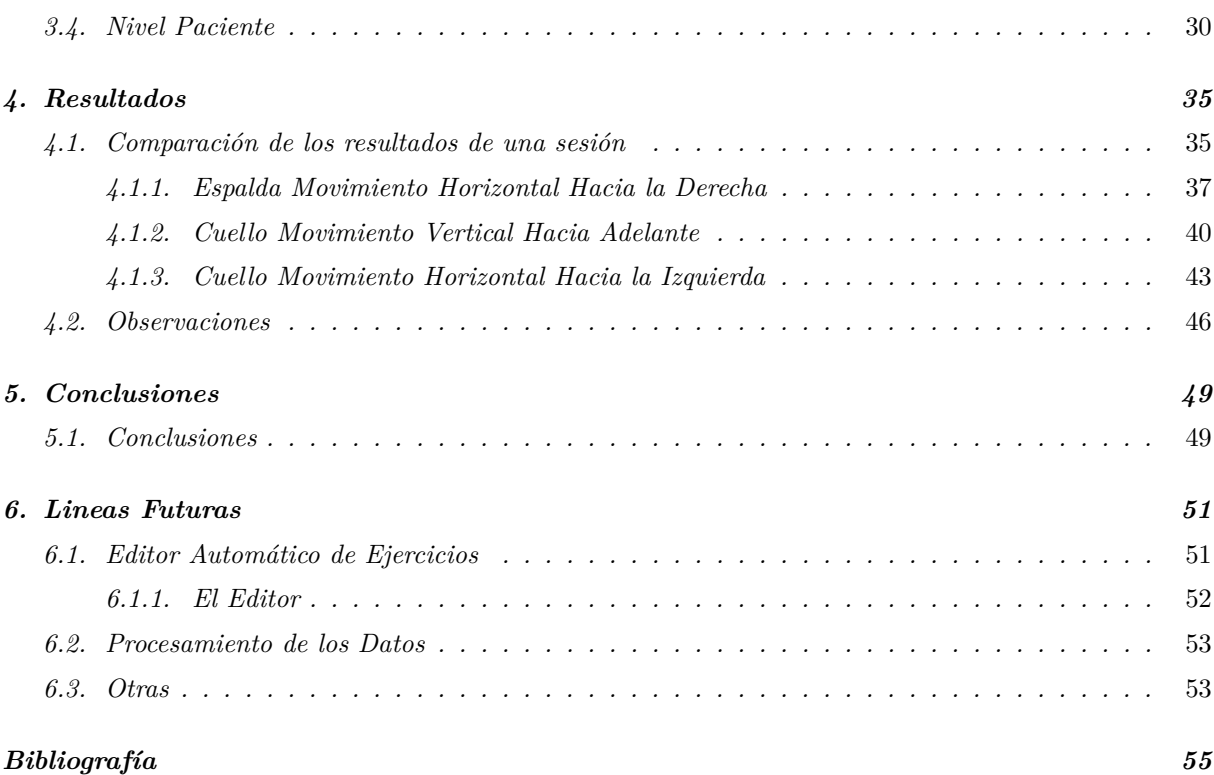

### *Capítulo 1*

## **INTRODUCCIÓN**

<span id="page-8-0"></span>En la actualidad, un problema grave que afecta a varios sectores son las bajas laborales. Y son varias las causas o los motivos que provocan que un trabajador, tanto del sector público como del privado, solicite una baja. Se puede solicitar una baja laboral por depresión, por embarazo, por enfermedad o por incapacidad laboral, cada una de ellas sujeta a los periodos y condiciones que establece la Ley. Éste contexto socio-económico lleva a plantearse un sistema ubicuo destinado a la rehabilitación física que, como se verá a continuación, es la causa de baja laboral más frecuente. Por sistema ubicuo se entiende aquel sistema computacional que se integra dentro del entorno, es decir, que está integrado en los objetos de uso cotidiano, en lugar de utilizar directamente un ordenador. Un elemento de uso cotidiano puede ser, por ejemplo, una *tablet*, que será el dispositivo utilizado para el desarrollo de este sistema.

Según el Ministerio de Trabajo, Migraciones y Seguridad Social, los accidentes de trabajo durante la jornada laboral, que resultan en baja médica, están creciendo en los últimos años. Si se compara el año 2017 con 2016, por ejemplo, se puede ver que aumentó en un 5,3 %, pasando de 489.065 a 596.606. Además de la cantidad de bajas laborales, el MTMSS señala que un 39 % de los trabajadores tarda más de un mes en recuperarse, extendiéndose en algunos casos hasta más de 90 días. Un 27 % se incorpora a su puesto de trabajo en el intervalo de 15 a 30 días, un 17 % entre 8 y 14 días y el 16 % restante entre 2 y 7 días. A medida que aumentan las edades de los trabajadores es fácilmente imaginable que los días necesarios para su recuperación también aumentan [\[1\]](#page-62-1).

La mayor parte de estas bajas están asociadas a lesiones musculoesqueléticas cuya aparición está a menudo relacionada con la repetición de un trabajo (LPMR -lesiones por movimientos repetitivos-) y a posturas forzadas. Las LPMR son un problema de salud muy grave que conlleva repercusiones socio económicas considerables. Las lesiones más frecuentes son la tendinitis, que se trata de una inflamación del tendón, te tenosinovitis, la bursitis o el síndrome de túnel carpiano [\[2\]](#page-62-2).

Según el Ministerio de Sanidad, Consumo y Bienestar Social las posturas de trabajo inadecuadas es uno de los factores de riesgo más importantes en los trastornos musculoesqueléticos [\[3\]](#page-62-3). Las posiciones de trabajo inadecuadas suponen que una o varias regiones anatómicas abandonen una posición natural de confort para pasar a una posición forzada que genera hipertensiones, hiperflexiones y/o hiperrotaciones osteoarticulares que origina un alto riesgo de lesión por sobrecarga. Estas posturas forzadas, localizadas en gran cantidad de puestos de trabajo (peluqueros, mecánicos montadores, pintores, mineros, etc.), comprenden las posiciones del cuerpo fijas o restringidas, las posturas que sobrecargan los músculos y los tendones, las posturas que cargan las articulaciones de una manera asimétrica, y las posturas que producen carga estática en la musculatura. Existe una evidencia de que relaciona las posturas forzadas con la aparición de trastornos musculoesqueléticos, pero no se conoce con exactitud el mecanismo de acción [\[4\]](#page-62-4). Por lo cual no existe un modelo razonablemente comprensible que permita establecer criterios de diseño y prevenir los trastornos que se producen. Esto hace que se produzcan una gran cantidad de lesiones en los puestos de trabajo, debido a las numerosas actividades en las que el trabajador debe asumir posturas inadecuadas. Traduciéndose en bajas laborales que impactan gravemente en las empresas y en la sociedad.

Estos problemas no se reducen solo al ámbito empresarial. Según una noticia publicada el 21 de Febrero de 2019 por el Colegio Profesional de Fisioterapeutas de la Comunidad de Madrid en asociación con la Unión de Pequeños Agricultores y ganaderos se comenta que existe una gran necesidad de mejorar la prevención de enfermedades profesionales y de riesgos laborales en el trabajo del campo, así como la adecuada recuperación en caso de haberse producido [\[5\]](#page-62-5). Debido a esto, la Institución colegial asesorará a la UPA en materias de ergonomía laboral y prevención de riesgos laborales. Asimismo, se indica que se realizarán jornadas presenciales en diferentes comunidades autónomas. Sin embargo, muchas de las zonas rurales a las que va destinada esta iniciativa se encuentran lejos del núcleo de movimiento, es decir, lejos de los centros habilitados para estas jornadas, o lejos de los profesionales que las imparten. Todo esto dificulta la asistencia

y, en la mayoría de los casos, se hace imposible acudir con la frecuencia requerida, bien por la falta de tiempo o por si la persona interesada ya está padeciendo actualmente alguna lesión y no puede desplazarse constantemente hasta el punto de reunión. Nace, entonces, una creciente necesidad de alcanzar estos entornos rurales para reducir los desplazamientos de los posibles pacientes, manteniendoles informados con las últimas noticias de prevención de riesgos y, lo que es más importante, totalmente atendidos y supervisados por un especialista en caso de sufrir alguna dolencia que dificulte el trabajo. De esta forma, el desplazamiento de los profesionales hasta el hogar del paciente puede parecer una alternativa que solvente este problema, pero a su vez, agrava otros, haciendo que el fisioterapeuta tenga que desplazarse, gastando un valioso tiempo que podría ser dedicado a la atención de otros pacientes.

La gran cantidad de personas que padecen lesiones y tienen que ser tratadas con procedimientos de fisioterapia y rehabilitación dirigidos y supervisados por un especialista es muy grande. Esto supone una saturación de clínicas tanto privadas como públicas y da lugar, en muchos casos, a una falta de atención individual del paciente en procesos críticos de la rehabilitación. De esta forma, algunos de los pacientes que realizan los ejercicios pueden realizarlos de una forma incorrecta mientras piensan que los están realizando correctamente, sin que el especialista se dé cuenta. Y, en la gran mayoría de los casos, es peligroso realizar los ejercicios de forma errónea, pudiendo empeorar la lesión y que se tenga que alargar la terapia, agravando más, a su vez, el problema de saturación.

Si se leen atentamente los párrafos anteriores resulta intuitivo pensar que se necesita un sistema que facilite los esfuerzos de los trabajadores por recuperarse de una lesión y en el menor tiempo posible. Si además se suma la gran cantidad de personas que pueden estar sufriendo una lesión en un mismo instante de tiempo, hace que dicho sistema tenga que ser escalable y pueda alcanzar a todas las personas que lo necesiten, para poder aliviar un poco la carga de los especialistas y enfocar sus esfuerzos a atender a cada paciente de forma individual. En el ámbito empresarial, una rápida recuperación de sus trabajadores se traduce en un mantenimiento o aumento de la producción, así como el ahorro de contratar un sustituto. En el ámbito personal del trabajador, supone una mejor calidad de vida al recuperarse de una dolencia que le impide hacer una vida normal. En zonas lejanas y rurales, un sistema que acerque a los especialistas a dichas zonas sin tener que desplazarse hasta ellas, ahorra tiempo a ambas partes, obteniendo un trato personal para cada posible paciente, con información veraz sobre la prevención de

riesgos, sesiones de ejercicios totalmente personalizadas para recuperarse frente una lesión, así como consejos rutinarios a seguir después de dicha lesión, lo que reduce en gran medida los desplazamientos.

En este trabajo de Fin de Máster, se propone una solución a todos estos problemas mediante el desarrollo de un sistema ubicuo para rehabilitación física durante bajas laborales, pudiendo extenderse a un sistema completo de rehabilitación, consulta y comunicación entre pacientes y especialistas. Para ello se utilizará una infraestructura tecnológica compuesta por varios elementos que se analizarán profundamente a lo largo de las diferentes secciones.

### <span id="page-11-0"></span>1.1 MOTIVACIONES

El gran desarrollo de los dispositivos móviles y el gran impacto social y económico que generan, los convierte en una opción muy potente como núcleo tecnológico para la solución de un problema. Cuando se habla de dispositivos móviles parece que dicha alusión solo hace referencia a los teléfonos móviles. Sin embargo, no hay que olvidarse de que las *tablets* son un recurso que, aparte de contar con las ventajas de los teléfonos móviles, añaden una ventaja extra, para este caso concreto, al contar con una pantalla de hasta 10 pulgadas. Puesto que la aplicación debe recoger los movimientos de una persona, ésta deberá situarse a cierta distancia del dispositivo para poder moverse libremente. Gracias al tamaño de esta pantalla se puede desarrollar una aplicación móvil que sea visible a una distancia de uno a dos metros del usuario, espacio suficiente para poder obtener una experiencia de uso cómoda y segura.

Este sistema nace como una evolución del sistema **TELEKIN** [\[6\]](#page-62-6) al fusionarse con sensores inerciales (IMU), ambas tecnologías desarrolladas por el laboratorio del Grupo de Telemática e Imagen de la Universidad de Valladolid. La portabilidad del sistema TELEKIN en algunos casos se volvía dudosa, primero por la necesidad de un ordenador de altas prestaciones debido a los requerimientos de la cámara Kinect® de *Microsoft* [\[7\]](#page-62-7), que es el dispositivo principal de captura de movimiento del sistema. Y, en segundo lugar, el problema es la misma Kinect®, ya que se trata de una cámara muy aparatosa la cual tiene varios cables conectados al ordenador que pueden provocar tropiezos e incluso caídas, por lo que acercar este sistema a las casas de los pacientes es una tarea que plantea bastantes dificultades. Aunque la idea de llevar el sistema a la

casa de los pacientes suponía varios inconvenientes y fue descartada, todavía había cabida en las clínicas donde se encuentran los especialistas, con el objetivo de reducir la carga de trabajo de los profesionales. Tras los experimentos con pacientes reales se localizaron varios problemas; si otra persona diferente al usuario que estaba utilizando el sistema se interponía entre la cámara y dicho usuario, se perdía la referencia del sujeto y el sistema comenzaba a fallar, teniendo, en muchos casos, que realizar una recalibración del sistema o tener que volver a iniciarlo. Otro problema es que la Kinect®no puede ver detrás de los objetos, por lo que cualquier obstáculo que tape la visión directa entre la cámara y el usuario hará que el sistema no funcione correctamente, incluso si el obstáculo es el propio cuerpo (todos los ejercicios que se realizan tumbados también quedan fuera de este sistema por razones similares). Por concluir con esta serie de inconvenientes, en las últimas pruebas con pacientes se comprobó que el sistema funcionaba de forma diferente en función de la fisionomía de la persona que lo utilizaba, lo que provocó que los esfuerzos por conseguir un sistema robusto se volvieran inviables. Un último intento por solucionar algunos de los problemas de TELEKIN fue incorporar los sensores IMU para la realización de los diferentes ejercicios y juegos serios. Pero el problema de un código diseñado casi en exclusiva para Kinect y el todavía problema de portabilidad debido a su desarrollo para Windows, hizo que se abandonara esta idea.

Gracias a las pruebas con pacientes reales y a la captura de requisitos por parte de los especialistas, así como el conocimiento de los problemas potenciales de este tipo de sistemas, se ha podido diseñar un sistema totalmente portable que solvente los problemas encontrados en el pasado y añada características que den un mayor valor al sistema.

En este trabajo de Fin de Máster se desarrollará un sistema completo que cumpla con las expectativas mencionadas y que quede abierto de forma que puedan añadirse nuevas funcionalidades o requerimientos que puedan ser necesarios a medida que el sistema continúa evolucionando y encontrando obstáculos.

#### <span id="page-12-0"></span>1.1.1 OBJETIVOS

Como ya se ha mencionado, el objetivo principal de este trabajo es el desarrollo de un sistema de rehabilitación completo. Para que dicho objetivo se considere alcanzado el sistema deberá:

- Permitir el registro de Centros, Especialistas y Usuarios y utilizar un canal de comunicaciones seguro para poder garantizar la integridad de los datos.
- Obtener información de movimiento del usuario a través de los sensores. Esta información será transmitida al dispositivo móvil a través de una conexión Bluetooth.
- La aplicación que se ejecuta en el dispositivo móvil tiene que ser capaz de obtener e interpretar dicha información.
- La información recogida por la aplicación será procesada y utilizada de acuerdo con su cometido. Transformación de la trama de datos recibida que representa el movimiento del usuario en **cuaterniones** y **ángulos de** *Euler*; estos dos tipos de datos deberán servir como guía visual para el usuario a través de la interfaz de la aplicación. Su representación en un avatar simulando el movimiento y/o a través de una visualización del ángulo para que el usuario sea capaz de conocer en tiempo real el estado del ejercicio (si se está realizando correctamente o, si por el contrario, esta haciendo algún movimiento que pueda causarle daños).
- Permitir al especialista la creación de ejercicios a través de la aplicación. Así como usar estos ejercicios para establecer sesiones de rehabilitación personalizadas para cada usuario. A su vez tiene que permitir al especialista realizar valoraciones a los usuarios y poder visualizar todos los resultados, tanto de sesiones, valoraciones e historiales históricos de los pacientes.
- Almacenar en un servidor toda la información referente a pacientes, centros, ejercicios, sesiones, valoraciones, etc.
- Recuperar la información del servidor en cualquier momento y representar esta información de forma adecuada (a través de listas, gráficas, datos numéricos, etc.).
- El servidor deberá mantener una base de datos en la que se almacenen y recuperen todos los datos necesarios para el buen funcionamiento del sistema. Además tendrá que escuchar las peticiones provenientes de la aplicación y generar las respuestas que enviará como respuesta.

La implementación de todas estas consideraciones en el sistema desembocará en un sistema completo capaz de solventar los problemas más importantes en el marco de la rehabilitación.

El objetivo último será, por tanto, obtener un producto final robusto, que disponga de funcionalidades complejas para abordar una experiencia de los usuarios cómoda y completa. Además de implementar todas las bases necesarias para continuar construyendo nuevas funcionalidades más sencillas. Con lo que se alcanza un valor añadido del sistema al poder desarrollar nuevas funcionalidades de forma sencilla para hacer frente a las nuevas necesidades que puedan aparecer.

### <span id="page-14-0"></span>1.1.2 Fases y Métodos

Para alcanzar los objetivos planteados, el ciclo de vida del proyecto ha seguido un proceso de desarrollo que se puede dividir en varias etapas o fases:

- I. **Etapa de selección de la tecnología**, centrada en la evaluación y comparación de las diferentes tecnologías disponibles para el desarrollo del proyecto. Dentro de esta etapa se pueden ver las cuatro decisiones tecnológicas seleccionadas para la implementación del sistema.
	- *a*) *Inertia measurement unit* o sensores IMU. Selección de estos sensores desarrollados por el laboratorio del Grupo de Telemática e Imagen de la Universidad de Valladolid, como dispositivos de captura de movimiento [\[8\]](#page-63-0).
	- *b*) Aplicación móvil desarrollada en Android. Selección del desarrollo de la aplicación para el sistema operativo Android tras la comparación de las diferentes soluciones en el mercado. Se trata del punto de iteración de los usuarios con el sistema.
	- *c*) Servidor desarrollado en Python. Tras la evaluación de las líneas futuras centradas en el procesamiento masivo de datos, la parte servidora del sistema se desarrollará en Python. Esta decisión se basa en la idea de que este procesamiento de datos se realice en el servidor y se aproveche la flexibilidad y soporte de dicho lenguaje de programación para hacer frente a esta tarea. Se decide también elegir *Flask* frente a *DJango* como *framework* para el desarrollo del servidor, más acorde con el desarrollo de éste sistema dada su simplicidad. Ya que con *Flask* se obtienen las herramientas más que necesarias para el desarrollo.
	- *d*) *MongoDB* como base de datos. Entre todas las soluciones disponibles, viendo que los requerimientos del sistema iban a variar a medida que se encontrasen nuevas necesidades, la utilización de una base de datos no relacional hace que resulte más flexible y simplifique su mantenimiento.

Aunque no se incluya un apartado dentro de la selección anterior , es necesario comentar que el despliegue de la parte servidora del sistema se llevará a cabo en la nube de Google denominada *Google Cloud Plataform™*. No se incluye dentro de la clasificación anterior de tecnologías puesto que ésta es modificable. Es decir, el despliegue puede realizarse en una nube de cualquier otro proveedor (sin que el sistema se vea afectado), como puede ser *Amazon Web Services©* de Amazón o *Microsoft Azure™* de Microsoft.

- II. **Etapa de formación**, centrada en el estudio de las tecnologías seleccionadas en la etapa anterior. Ha sido realizada de acuerdo a las siguientes fases:
	- *a*) Estudio de las diferentes tecnologías por separado que componen el sistema. *Firmware* y funcionamiento de los sensores, desarrollo de aplicaciones *Android* eficientes, *Python* para servidores y bases de datos con *MongoDB*.
	- *b*) Estudio de las comunicaciones entre Sensores-Aplicación, Aplicación-Servidor, Servidor-Aplicación, Servidor-*MongoDB* y *MongoDB*-Servidor.
	- *c*) Estudio de comunicaciones seguras mediante *Tokens* de autenticación.
	- *d*) Estudio de la librería *LibGDX* para el procesamiento de los datos y los gráficos en 3D.
	- *e*) Estudio y comprensión de la utilización de los datos de los sensores como variables de entrada a los distintos elementos gráficos para la retroalimentación visual de los usuarios del sistema.

#### III. **Etapa de diseño, implementación y validación**, llevada a cabo en las siguientes fases:

- *a*) Desarrollo de la API *Bluetooth* para la comunicación con los sensores. Además del procesamiento de la trama para obtener los cuaterniones.
- *b*) Implementación de toda la lógica necesaria para la gestión de los sensores (saber cuantos sensores hay conectados al sistema y solicitar los datos de forma específica a cada uno de ellos). Se realiza también el desarrollo de todos los métodos necesarios para el procesamiento de los cuaterniones y su identificación con la articulación de la que procede.
- *c*) Con los datos en el formato adecuado tras su procesamiento en la fase anterior, se diseña e implementa la interfaz de usuario para que funcione con dichos datos. En

este punto se tiene una aplicación funcional en la que se pueden realizar los ejercicios de forma controlada por el sistema.

- *d*) Se implementan el registro de Pacientes, Especialistas y Centros, tanto en la aplicación como en el servidor y en la base de datos. Para cada uno de los roles se determina una interfaz de usuario distinta (y distinta de la del Administrador) con las secciones a las que puede acceder en función de sus privilegios. Se incorpora la comunicación segura con el servidor a través de la identificación de la sesión mediante *tokens*.
- *e*) Se añaden los registros de sesiones, ejercicios, valoraciones, comentarios, etc. y se asocia cada una de ellas a los usuarios que corresponda.
- *f*) Se desarrollan el resto de funcionalidades del sistema como la descarga de sesiones, su realización y su almacenamiento en el servidor una vez completada, la visualización de todos los resultados a través de gráficas, valores numéricos, la representación de los movimientos en un avatar, etc.
- *g*) Validación de la visualización de resultados en todos los formatos, el correcto almacenamiento de todos los datos registrados en la aplicación, los mecanismos de seguridad así como el resto de funcionalidades del sistema.
- *h*) Análisis del rendimiento en función de los tiempos de descarga de los datos del servidor y testeo del correcto funcionamiento de todas las funcionalidades del sistema.

### <span id="page-16-0"></span>1.1.3 Medios materiales

Para la realización de este Trabajo Fin de Máster, se requerirán las siguientes herramientas *software* y *hardware*:

### *Software*

- Android Studio [\[9\]](#page-63-1): entorno de desarrollo para aplicaciones para cualquier dispositivo Android.
- PyCharm [\[10\]](#page-63-2): entorno de desarrollo para Python.
- MongoDB [\[11\]](#page-63-3): base de datos no relacional para el almacenamiento de los datos del sistema.
- Anaconda [\[12\]](#page-63-4): se trata de una distribución de código abierto destinada a la ciencia de datos con Python y que permite crear entornos virtuales con la versión de *Python* que se necesite.
- Máquina Virtual en *Google Cloud Plataform™* [\[13\]](#page-63-5) : maquina virtual que ejecutará el servidor del sistema para que sea accesible desde cualquier red y que se encuentra virtualizada en la plataforma de Google.
- GitHub [\[14\]](#page-63-6): controlador de versiones para el desarrollo del sistema con repositorios privados.
- $\Box$  LAT<sub>EX</sub> [\[15\]](#page-63-7) : sistema de composición de textos, orientado a la creación de documentos escritos.

### *Hardware*

- Ordenador con características semejantes a las que se muestran a continuación:
	- Procesador Intel® Core™ i5-4690 3.50 GHz.
	- 8 GB de memoria RAM.
	- Disco duro de 500 GB de capacidad.
	- Targeta Gráfica GeForce GTX 970
- Sensores inerciales IMU para la captura de movimiento de los usuarios.
- *Tablet* Android de 10 pulgadas para el testeo de la aplicación desarrollada en Android.

Una vez finalizado el proyecto se requerirá de casos reales de uso. Para esto se necesitará personas voluntarias que utilicen el sistema, de distintas edades y a ser posible con dolencias físicas para una mayor aproximación al caso de uso real. Con estas sesiones de prueba se pretende obtener información valiosa del estado actual en el que se encuentra el sistema con objetivo de hacer las mejoras oportunas antes de su puesta en marcha.

### <span id="page-18-0"></span>1.2 Estructura del documento

A continuación se muestra la estructura del resto del documento:

En el **capítulo [2](#page-20-0)** se hace un análisis en profundidad de la arquitectura del sistema. Para cada una de las tecnologías mencionadas en la **Etapa de selección de la tecnología** se entrará en detalle en los aspectos más relevantes, entre los que se incluyen estructura del proyecto de la aplicación Android, diseño de la API mediante *Flask*, consideraciones importantes del desarrollo, etc.

En el **capítulo [3](#page-28-0)** se desarrolla un manual de usuario que contiene todos los aspectos de uso importantes de la aplicación. Este capítulo, se dividirá en los cuatro roles que puede desempeñar cada uno de los usuarios: **Administrador**, **Centro**, **Especialista** y **Paciente**. Dependiendo del rol del usuario se podrán llevar a cabo unas tareas u otras y, el objetivo de esta guía, será recoger todas estas tareas y como realizarlas de forma correcta.

En el **capítulo [4](#page-42-0)** se recogerán los datos necesarios de varias sesiones, tanto virtuales como reales. El objetivo de esta captura de datos será el de comparar los datos virtuales con los reales para poder determinar la precisión con la que cuenta el sistema. Una vez realizadas las comparaciones y, comprobada la fiabilidad del sistema, se podrá determinar el uso final del mismo.

En el **capítulo [6](#page-58-0)** se muestran las líneas futuras del sistema. Tanto aquellas ideas que se propusieron en la etapa de diseño del sistema, como la posibilidad de realizar fotografías a los usuarios para que aparezcan en su perfil, como aquellas otras ideas que han ido surgiendo a medida que se desarrollaba el proyecto, como la implementación de un editor de ejercicios autónomo que no necesite la programación de los diferentes ejercicios por separado, sino que el mismo editor sea capaz de realizarlo.

Por último, en el **capítulo [5](#page-56-0)** se recogen las principales conclusiones extraídas durante el desarrollo del sistema. Además de las conclusiones obtenidas a partir del análisis de los resultados obtenidos y del funcionamiento general de esta herramienta.

Al final de este documento se encuentra la sección de **Bibliografía** donde se recogen todas las referencias que se han utilizado para el desarrollo de este Trabajo de Fin de Máster, desde artículos y referencias *online* hasta libros y noticias de actualidad.

### *Capítulo 2*

## <span id="page-20-0"></span>PHYSIO: ARQUITECTURA DEL SISTEMA

En este capítulo, se presentan los elementos básicos que componen el sistema, así como una descripción detallada de los mismos.

Como ya se comentó, entre otros objetivos, en este proyecto se persigue implementar las herramientas necesarias para que el desarrollo de nuevas funcionalidades resulte sencilla. Debido a esto, el objetivo de este capítulo es recopilar toda la información necesaria y detalles relevantes sobre la fase de desarrollo; con la intención de generar una guía que contenga las bases del diseño del sistema para futuros desarrolladores.

Este capítulo cuenta con tres secciones. En la primera de ellas se hace un acercamiento a los sensores, donde se detallan los aspectos más significativos de la transmisión de los datos, viendo el resto como una *caja negra*. En la segunda de las secciones se describirá el núcleo del sistema, la aplicación *Android*. Y en la última, se tratará todo lo referente al servidor, desde el servidor en sí mismo hasta la base de datos y su despliegue en la nube.

### <span id="page-20-1"></span>2.1 Sensores IMU

Los **Sensores** *IMU*, *inertia measurement unit*, son los dispositivos destinados a la captura de movimiento, producido por las diferentes articulaciones del usuario.

El diseño y programación de estos sensores escapa al tema de este proyecto, por lo que se tratarán como una *caja negra*. Sin embargo, es necesario conocer como éstos envían la información para poder recibirla en la aplicación móvil y procesarla adecuadamente. De entre todos los

sensores operativos en un momento dado, solamente uno de ellos es el que transmite la información al dispositivo móvil y es conocido como **Maestro**. Éste recibe la información del resto de sensores activos, es decir, de los **Esclavos**, y la convina para generar tramas de datos, cuyo formato se muestra en la Figura [2.1.](#page-21-2)

<span id="page-21-2"></span>

| bytes<br>totales | número<br>sensores | id.<br>sensor | quat. W | quat. X | quat. Y | quat. Z |
|------------------|--------------------|---------------|---------|---------|---------|---------|
| 1 byte           | byte               | 1 byte        | 2 bytes | 2 bytes | 2 bytes | 2 bytes |

Figura 2.1: Trama de datos transmitida por un sensor Maestro.

Estas tramas de datos son las que transmite el Maestro mediante Bluetooth. Es trabajo de la aplicación *Android* obtener dichas tramas y procesarlas para extraer de ellas la siguiente información:

- Número de sensores que están transmitiendo.
- Identificación del sensor del que vienen los datos.
- Cuaternión con la información de movimiento.

En la siguiente sección se desarrolla el flujo que siguen estos datos y el uso que se le da a cada uno de ellos.

### <span id="page-21-0"></span>2.2 Aplicación Móvil Android

En este TFM se desarrolla la aplicación móvil que compone el núcleo del sistema. Es la encargada de procesar la mayoría de los datos para adaptarlos a las diferentes funcionalidades que ofrece. Este componente tiene su lógica estructurada en varios niveles dependiendo de la función o funciones que abarca. Los datos obtenidos de los sensores recorrerán esta pila de niveles lógicos transformándolos en función de las necesidades. Y, a través de la interfaz de usuario, se podrá modificar este flujo de los datos, siendo adaptado a la experiencia de usuario.

### <span id="page-21-1"></span>2.2.1 Estructura: niveles de la lógica

Puesto que la complejidad de este componente del sistema es bastante alta, se divide su desarrollo en varios niveles con el objetivo de tener separadas las diferentes funciones que emplean <span id="page-22-0"></span>sus clases *software*. La estructura se puede ver en la Figura [2.2.](#page-22-0)

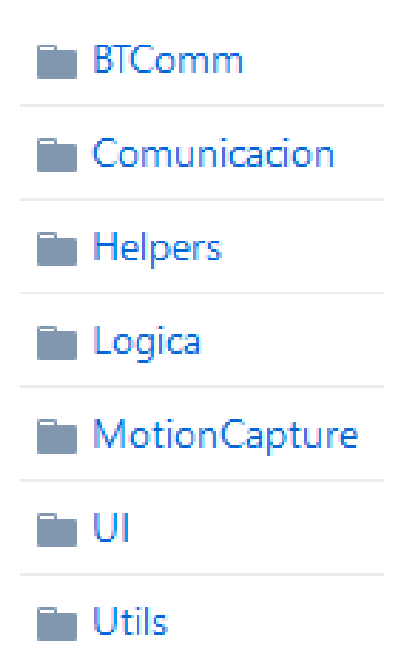

Figura 2.2: Vista de los niveles del proyecto *Android* desde el repositorio de *GitHub*.

Como puede observarse en la Figura anterior el la aplicación esta dividida en 5 niveles, correspondientes a los paquetes *BTComm* y *Comunicacion*, *Helpers*, *Logica*, *MotionCapture* y *UI* . El paquete *Utils* no se considera un nivel de la aplicación, ya que únicamente contiene clases diseñadas por terceros, agrupadas dentro de un paquete para mantener concordancia con el diseño. Este paquete contiene, por ejemplo, la clase necesaria para realizar encriptaciones *SHA256*, destinada a la encriptación de las contraseñas de los usuarios.

Gracias a este tipo de organización de las clases *software* se mantienen localizadas, y el esfuerzo de desarrollar nuevas funcionalidades por terceros se reduce. Las funciones que engloban cada uno de los niveles son las siguientes:

1. *BTComm* y *Comunicacion*. Estos dos paquetes *software* corresponden con el **nivel 1** y tienen todas las funcionalidades encargadas de la comunicación con el exterior de la aplicación. Dentro de *BTComm* se encuentran todas las herramientas necesarias para la comunicación de la aplicación con los sensores. En ella se reciben las tramas de datos (Ver Figura [2.1\)](#page-21-2) y se extrae la información comentada en el apartado anterior (número

de sensores que están transmitiendo, identificación del sensor del que vienen los datos y cuaternión con la información de movimiento). Esta información se pasa a los niveles superiores. Por otro lado en *Comunicacion* se encarga de la comunicación con el servidor.

- 2. *Helpers*. Engloba el **nivel 2**. Se encarga de mantener todas las clases que definen los objetos principales como pueden ser las sesiones, ejercicios, usuarios, etc. Además, contiene los adaptadores (*Adapters* [\[16\]](#page-63-8)) utilizados por niveles superiores para el diseño de listas personalizadas.
- 3. *Logica*. Es el **nivel 3**. Se encarga de todo el procesamiento de los datos para convertirlos en cualquier formato que necesite la interfaz de usuario. Desde ángulos y cuaterniones hasta el número de segmentos que hay que pintar para su visualización en pantalla (en función del ángulo actual, el ángulo máximo de calibración y el número de segmentos disponibles).
- 4. *MotionCapture*. Este es el nivel inmediatamente inferior a la interfaz de usuario, es decir, el **nivel 4**. En este nivel tiene lugar todo aquello relacionado con el movimiento, renderizado y actualización del avatar en función de los datos que lleguen de los otros niveles. Aquí es donde habrá que especificar las articulaciones a mover en función de los cuaterniones que se reciban.
- 5. *UI* . El último nivel lógico es el que contiene la interfaz de usuario, no solo de la aplicación móvil, sino de todo el sistema. Este **nivel 5** se encarga de diseñar e ïnflar"(*inflate* [\[16\]](#page-63-8)) las vistas. Además gestiona el cambio entre las diferentes *Activities* [\[16\]](#page-63-8) y mantiene el estado de los *Fragments* [\[16\]](#page-63-8) en función de la iteración del usuario con la aplicación. Por último, se encarga de controlar el ciclo de vida de cada uno de los objetos anteriores con el objetivo de hacer un uso óptimo de los recursos disponibles.

### <span id="page-23-0"></span>2.2.2 Flujo de los datos

El flujo que siguen los datos tiene tres posibles direcciones:

Por un lado están los datos que vienen de los sensores. Estos datos son recogidos por la aplicación y procesados. Una vez procesados, se hacen las transformaciones necesarias en función del tipo de dato o formato que requiera una funcionalidad de la aplicación (aquí los datos se bifurcan en varios flujos). De cada uno de los flujos anteriores se genera

información visual diferente (colores en función de los ángulos, ángulos, movimiento de un avatar, etc.), mostrada a través de la interfaz de usuario en función de lo que esté ocurriendo en ese instante de tiempo.

- Por otro lado, toda la información que han generado los sensores y se muestra en la interfaz de usuario, tiene que ser almacenada, por lo que se procesa para compatibilizar la información con la base de datos y se envía al servidor.
- Por último, están los datos almacenados en el servidor. Estos datos pueden ser solicitados por un usuario a través de la interfaz de usuario. Por lo que es necesario enviar dichos datos desde el servidor a la aplicación. Además, será necesario procesar estos datos para obtener el formato de datos necesario en cada caso.

### <span id="page-24-0"></span>2.2.3 Librerías externas utilizadas

Con el objetivo de reducir la dificultad de la programación de alguna de las tareas se han incluido en el proyecto librerías de terceros. Las librerías que se han utilizado son las siguientes:

*LibGDX* [\[17\]](#page-63-9). Aunque *LibGDX* se trata de un *framework* para el desarrollo de videojuegos multiplataforma, el uso que se le ha dado para este proyecto hace que encaje más con el término de librería. Para la implementación de la aplicación móvil se ha creado un proyecto *Android* y se ha incluido *LibGDX* como librería con el objetivo de utilizar sus funciones. Mientras que el uso normal es crear un proyecto de *LibGDX* en *Android Studio* y exportarlo después como aplicación *Android*.

La función principal para la que se usa es para el movimiento de objetos en **3D** y, para este caso concreto, el de un avatar que simule los movimientos de los sensores. Sin embargo, también se han utilizado ampliamente dos de sus clases: *Quaternion* y *Vector3*, para la utilizacion de cuaterniones y ángulos en 3D.

*Voley* [\[18\]](#page-63-10). *Volley* es una librería *HTTP*, desarrollada por *Google*, que hace que las comunicaciones a través de Internet, para aplicaciones *Android*, sean más sencillas y rápidas. Está disponible en GitHub [\[19\]](#page-63-11). Alguna de las características más relevantes que ofrece son las programaciones automáticas de las solicitudes de red, soporte para la priorización de solicitudes, múltiples conexiones de red concurrentes, herramientas de depuración y rastreo, etc.

- *Gson* [\[20\]](#page-64-0). Es otra librería de *Google* que puede ser usada para convertir Objetos *Java* en su representación *JSON*. Además, puede ser usada para el proceso contrario; convertir un *String JSON* a su equivalente objeto *Java*. En este proyecto se ha utilizado, sobre todo, para convertir los objetos *Java* principales del sistema (Ejercicio, Usuario, Sesión, etc.), en su representación *JSON* para enviarlos al servidor. Sin embargo, también se ha utilizado para *serializar* y *deserializar* éstos objetos con objetivo de poder intercambiarlos entre las *Activities Android*, obteniendo una gran flexibilidad en el diseño de las diferentes "pantallas".
- Librerias de *Material Design* de *Google* [\[21\]](#page-64-1). Utilizadas para diseñar la estética de la interfaz de usuario.

### <span id="page-25-0"></span>2.3 Servidor: API, Base de Datos y Despliegue

El servidor recibe las peticiones de la aplicación y genera las respuestas en función de la información almacenada en la base de datos. Es necesario que el servidor se mantenga siempre operativo y alcanzable para garantizar una continuidad en el funcionamiento de la aplicación.

Los datos almacenados tienen que estar seguros y protegidos frente a las posibles amenazas. Para garantizar la seguridad se utilizan *tokens* de acceso. Con esto se consigue que el acceso a los datos solo sea alcanzable por los usuarios autorizados. Además, las contraseñas se encriptan con *SHA256* garantizando su confidencialidad.

### <span id="page-25-1"></span>2.3.1 API

Se basa en la idea de API REST [\[22\]](#page-64-2), adaptado al uso de *Flask* y *Voley*. De forma que el acceso a los recursos se realiza mediante *URIs*. Se divide en diferentes métodos escritos en Python. Cada uno de ellos identificado con una *URI* de forma que, cuando el servidor recibe una petición, hace uso de *Flask* para redireccionarla al método adecuado. El método en cuestión obtendrá los datos que se le solicitan (mediante un acceso a la base de datos, por ejemplo) y generará una respuesta a dicha petición, la cual llegará a la aplicación móvil.

Todas las peticiones son de tipo POST y los datos van almacenados en un objeto *JSON*. Las respuestas generadas, con los datos extraídos de la base de datos, también se devuelven almacenados en un objeto *JSON*.

#### <span id="page-26-0"></span>2.3.2 Base de Datos: MongoDB

La base de datos utilizada para este sistema es *MongoDB*. Para utilizarla con el servidor desarrollado en Phyton, se hace uso del módulo *PyMongo* [\[23\]](#page-64-3). La base de datos definida para este proyecto es *Physio* y consta de cuatro colecciones. Estas colecciones son:

- **Usuarios**: contiene todos los usuarios del sistema:
	- *SuperAdmin*
	- **Centros**
	- **Especialistas**
	- **Pacientes**
- **Entradas**: contiene las entradas que aparecen en el historial médico de cada paciente.
	- *Comentarios*
	- **Sesiones**
	- **Valoraciones**
	- **Valoracionres de Tipo Dos**
- **Ejercicios**: esta colección contiene todos los ejercicios que hayan sido grabados por cualquier especialista o centro.
- **Procesado**: esta colección contiene cuaterniones en crudo para su posterior procesado. Cada una de las entradas de esta colección tiene un comentario que etiqueta el contenido de la información.

#### <span id="page-26-1"></span>2.3.3 Despliegue en la nube: Google Cloud Plataform™

Hay varias opciones para hacer que un servidor sea accesible desde Internet y el sistema funcione. Sin embargo, puesto que un objetivo futuro es el procesamiento en el servidor de los datos generados por el sistema, mediante mecanismos de *Deep Learning* entre otros, se hace necesaria una **Máquina Virtual** que ejecute el servidor. Consiguiendo mayor flexibilidad en el desarrollo y un mayor control del *software* que se desarrolla.

Existen varios proveedores de máquinas virtuales. Aunque, debido a la facilidad de despliegue y la gran comunidad que soporta, se ha seleccionado *Google Cloud Plataform™*. Esta plataforma de *Google* dispone de muchas herramientas que permiten facilitar los desarrollos proveyendo *hardware* virtual sobre el que ejecutar aplicaciones. Además, permite crear fácilmente una máquina virtual y configurarla para que mantenga activo el servidor. De esta máquina virtual se puede crear una imagen y desplegarla en la nube de otro proveedor, obteniendo independencia de la plataforma.

Para poder utilizar esta plataforma únicamente es necesario tener una cuenta de *Google*. Una vez dentro de la consola se muestrán todas las herramientas disponibles. Para obtener una máquina virtual es necesario utilizar la herramienta *Compute Engine* que permite crear **instancias** de máquinas virtuales. Una vez creada una instancia se puede abrir una comunicación *ssh* para configurarla, ademmás de subir los ficheros necesarios. Una vez configurada, se ejecuta el servidor especificando un puerto de acceso al servicio y el servicio será accesible desde la aplicación móvil.

## *Capítulo 3*

## <span id="page-28-0"></span>Physio: Manual de Usuario

La intención de este capítulo es crear una guía de uso destinada a los usuario que vayan a utilizar el sistema. Para organizar la estructura de este capítulo de forma sencilla, esta guía se dividirá en cuatro secciones, que coinciden con los cuatro roles que se pueden desempeñar en esta aplicación: **Administrador**, **Centro**, **Especialista** y **Paciente**. Cada uno de estos roles puede realizar únicamente las tareas que le permite su nivel, siendo en algunos casos muy similares.

### <span id="page-28-1"></span>3.1 Nivel de Administrador

Este es el nivel con más privilegios y tiene un control total sobre todos los aspectos del sistema. Cuando se accede a la aplicación aparece una pantalla de bienvenida, indicando el usuario con el que se ha iniciado sesión. Se puede ver en la Figura [3.1](#page-29-0) a).

Si se despliega el menú lateral se obtiene una vista con todas las secciones de la aplicación a las que el administrador tiene acceso. Como se puede ver en la Figura [3.1](#page-29-0) b) las opciones disponibles son: **Inicio**, **Crear Ejercicio**, **Ver Centros**, **Información** y **Cerrar Sesión**.

#### <span id="page-28-2"></span>3.1.1 Crear Ejercicio

Si se selecciona **Crear Ejercicio**, se puede ver, como se muestra en las Figuras [3.2](#page-29-1) y [3.3,](#page-30-0) que la pantalla está dividida en dos partes. Por un lado, aparece un formulario con información relacionada con el ejercicio que se va a grabar. Desde una pequeña descripción, hasta la duración del ejercicio, además del nombre con el que se quiere registrar. En el centro del formulario se encuentra la información relacionada con la articulación principal que interviene en el movi-

<span id="page-29-0"></span>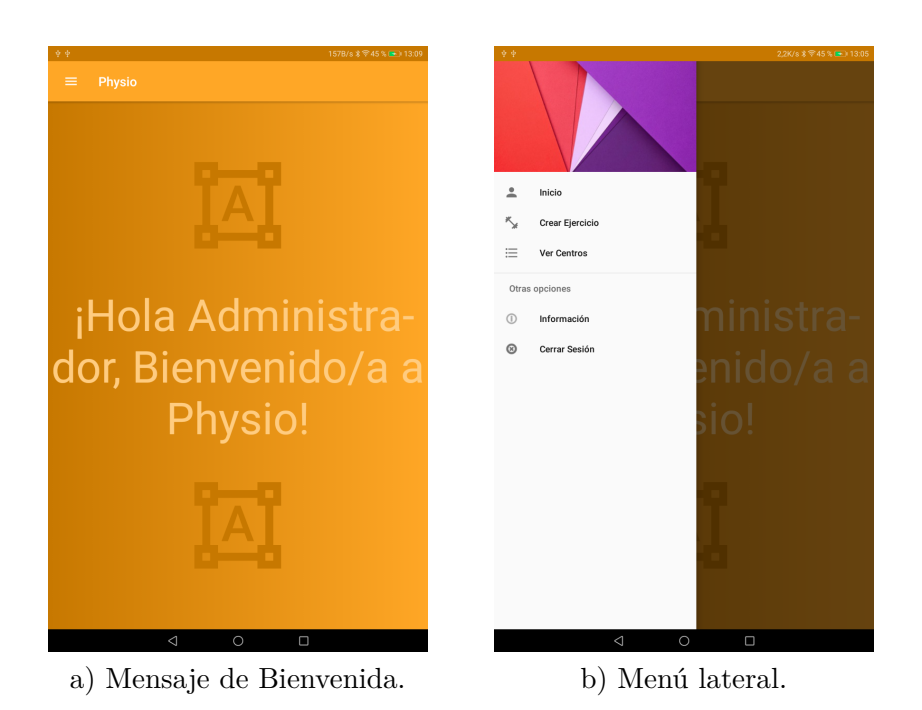

Figura 3.1: Vista de la pantalla de inicio del Administrador.

miento, así como la definición del movimiento. Así pues, el ejercicio queda identificado por la articulación involucrada y el movimiento que debe seguir dicha articulación para considerarse una repetición correcta. A medida que se pulsa sobre las diferentes opciones tanto la descripción como el nombre del ejercicio se van completando de forma automática, aunque se pueden cambiar si se considera necesario. En el otro lado de la pantalla aparece un botón para empezar a grabar, una vez rellenados todos los campos del formulario.

<span id="page-29-1"></span>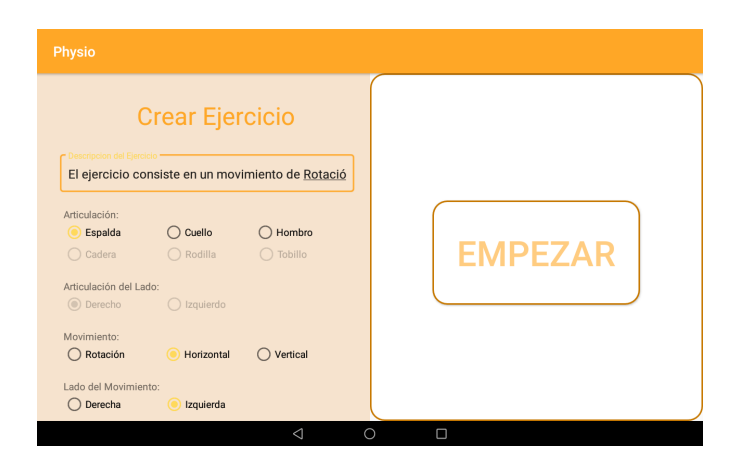

Figura 3.2: Vista de la pantalla Crear Ejercicio I.

<span id="page-30-0"></span>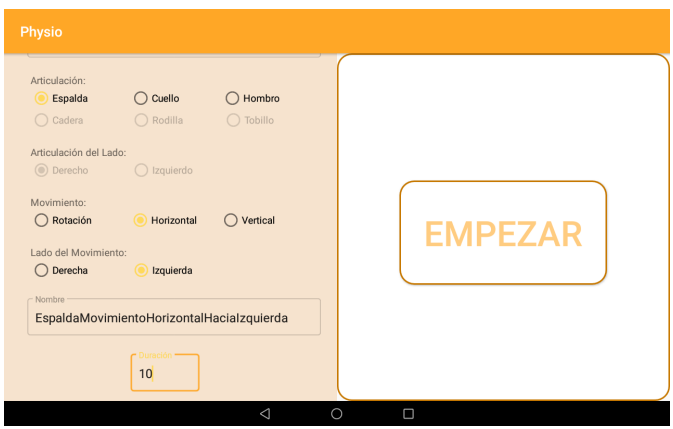

Figura 3.3: Vista de la pantalla Crear Ejercicio II.

Una vez comenzada la grabación del ejercicio, se empezará por comprobar que los sensores preestablecidos para esa articulación están activados y son alcanzables por la aplicación; para ello se irá solicitando al usuario que coloque los diferentes sensores en las zonas especificadas y los encienda, como se puede ver, por ejemplo, en la Figura [3.4.](#page-30-1) Una vez que el sistema detecte todos los sensores necesarios para realizar el ejercicio, una cuenta atrás indicará al usuario el tiempo de preparación antes de comenzar a grabar.

<span id="page-30-1"></span>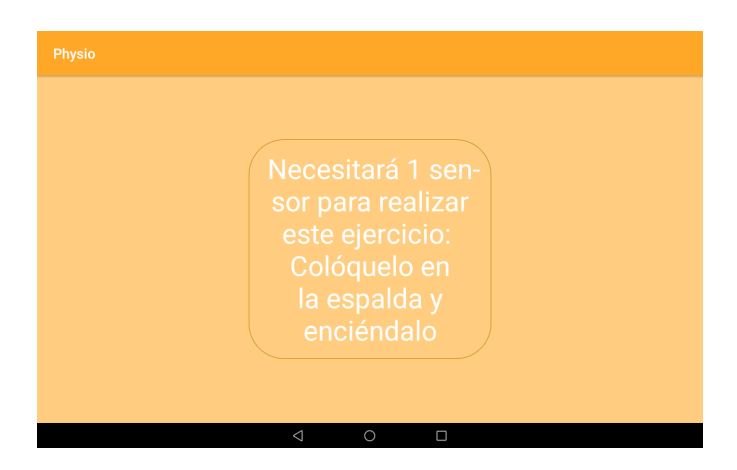

Figura 3.4: Vista de la pantalla Crear Ejercicio III. Comprobando sensores.

Cuando la cuenta atrás llega a cero, aparece una nueva vista dividida en dos como se puede observar en la Figura [3.5.](#page-31-0) En la parte izquierda de la pantalla aparece un avatar que reproduce el movimiento del usuario en tiempo real. Mientras que a su derecha se encuentra una *especie de cruz* que representa los tres ejes de rotación de la articulación, indicando en verde y azul cual

es el movimiento correcto y, en amarillo, naranja y rojo los movimientos erróneos. A medida que la articulación aumente su rotación hacia uno de estos ejes, se representará cambiando el color. Esto último se puede ver en las Figuras [3.6](#page-31-1) y [3.7.](#page-32-2) Para cambiar la vista o posición del avatar, basta con moverlo con el dedo. Además, se podrá hacer *zoom* si se utilizan dos dedos para acercarlo, o alejarlo.

<span id="page-31-0"></span>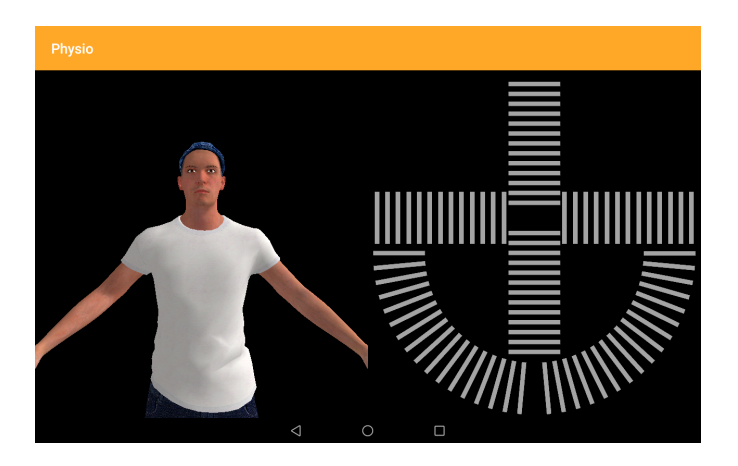

Figura 3.5: Vista de la pantalla Crear Ejercicio IV. Avatar y Cruz que representan el movimiento.

<span id="page-31-1"></span>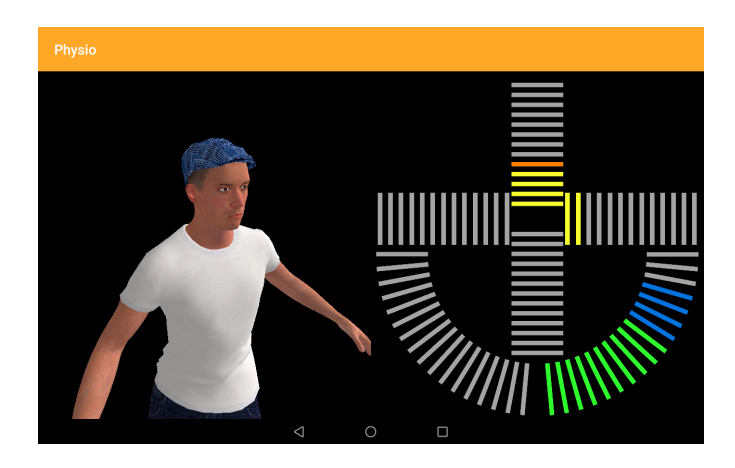

Figura 3.6: Vista de la pantalla Crear Ejercicio V. Avatar hacia adelante.

Una vez finalizado el tiempo de grabación se detendrá la captura de movimiento y se desplegará una vista indicando si se quiere guardar el ejercicio o, en caso contrario volver a grabarlo. Se añade la posibilidad de escribir un comentario que será reproducido en caso de que el paciente visualice el tutorial asociado a este ejercicio. Esto aparece recogido en la Figura [3.8.](#page-32-3)

<span id="page-32-2"></span>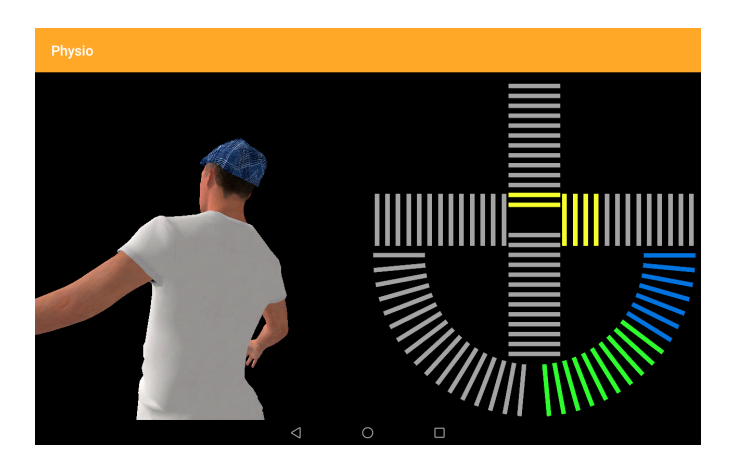

Figura 3.7: Vista de la pantalla Crear Ejercicio VI. Avatar hacia atrás.

<span id="page-32-3"></span>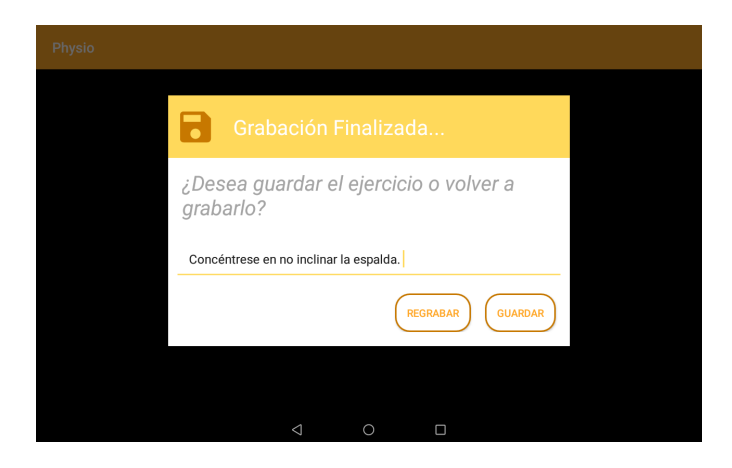

Figura 3.8: Vista de la pantalla Crear Ejercicio VI. Guardar el Ejercicio.

### <span id="page-32-0"></span>3.1.2 VER CENTROS

Si se selecciona la opción del menú **Ver Centros**, se cargará en pantalla el contenido que se muestra en la Figura [3.9](#page-33-1) a). En la parte superior aparece una cabecera que contiene parte de la información de perfil del usuario. Seguido de esto, aparecen todos los centros que están registrados en el sistema junto con su último acceso al mismo. En la parte inferior derecha hay un pequeño botón cuya función es acceder a al formulario de registro de un nuevo centro. Este formulario se puede ver en la Figura [3.9](#page-33-1) b). Además de ver los centros del sistema, se puede acceder tanto a los especialistas como a los pacientes que tienen registrados cada uno de ellos.

### <span id="page-32-1"></span>3.1.3 Otras secciones

<span id="page-33-1"></span>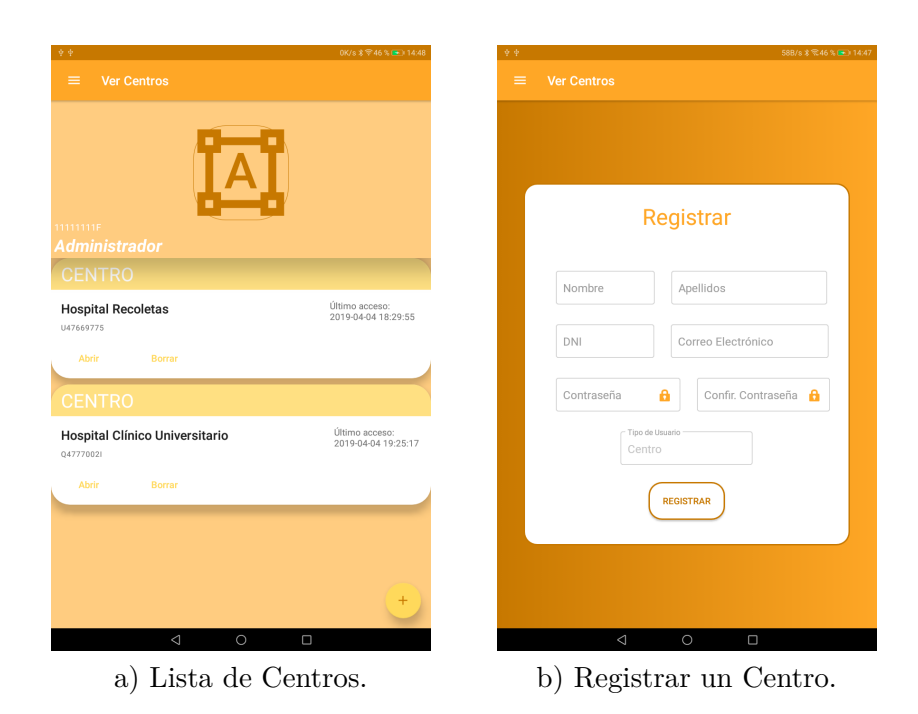

Figura 3.9: Vista de la pantalla Ver Centros.

Las secciones comentadas anteriormente son el groso de la aplicación destinada al Administrador. La sección de **información** deberá contener información de utilidad destinada a posibles futuros administradores; con la intención de que puedan desempeñar su papel con los conocimientos necesarios sobre el sistema. La opción de **Cerrar Sesión** hará que se cierre la sesión actual y el sistema deje de mantener el estado de dicha sesión. Con estado se entiende que no sea necesario registrarse cada vez que se va a utilizar, ya que la sesión se mantiene abierta debido a que el sistema conoce la información de acceso del usuario actual (hasta que dicho usuario decide cerrar la sesión).

### <span id="page-33-0"></span>3.2 Nivel de Centro

Para los usuarios que tengan el nivel de centro tendrán privilegios parecidos a los del administrador pero solo sobre los usuarios que administra. Puesto que las secciones de **Cerrar Sesión**, **Información** e **Inicio** tienen la misma función que para el caso del administrador y, únicamente cambia el diseño, simplemente se van a recoger las capturas de dichas pantallas, las cuales aparecen en las Figuras [3.10](#page-34-2) a) y b).

<span id="page-34-2"></span>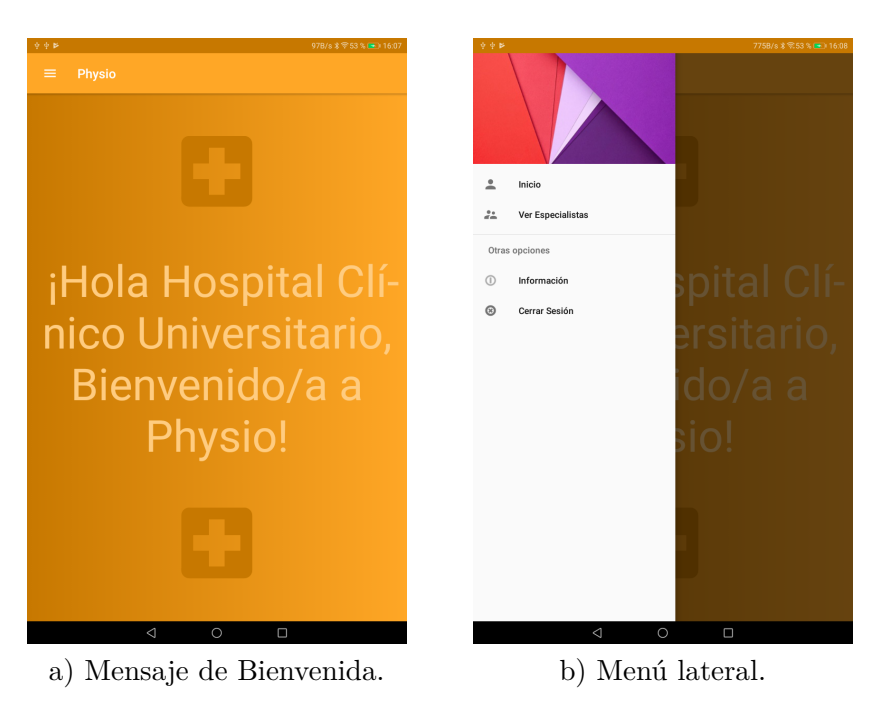

Figura 3.10: Vista de la pantalla de inicio del Centro.

### <span id="page-34-0"></span>3.2.1 Ver Especialistas

Además de poder ver los especialistas que tiene registrados en el sistema, el usuario centro puede acceder a los pacientes de los mismos. Una captura de pantalla de la sección ver paciente se encuentra en la Figura [3.11](#page-35-0) a). Como ocurría en el caso del administrador, desde el botón inferior se accede al registro de nuevos usuarios, en este caso, para dar de alta a nuevos especialistas, como se muestra en la figura [3.11](#page-35-0) b).

### <span id="page-34-1"></span>3.3 Nivel Especialista

El rol que realiza el especialista es el que está más próximo a los pacientes y será el encargado de crear las sesiones de ejercicios, las valoraciones y, en definitiva, mantener el historial de cada uno de sus pacientes; comprobar los resultados de las sesiones, escribir comentarios de interés para el paciente, etc. A través de la sección **Ver Pacientes** se puede acceder al perfil de cada uno de ellos, cada uno de los cuales tendrá un historial propio donde se recogen las sesiones realizadas o pendientes, las valoraciones y las anotaciones del especialista. Todo esto se puede observar en la Figura [3.12](#page-36-0) a).

<span id="page-35-0"></span>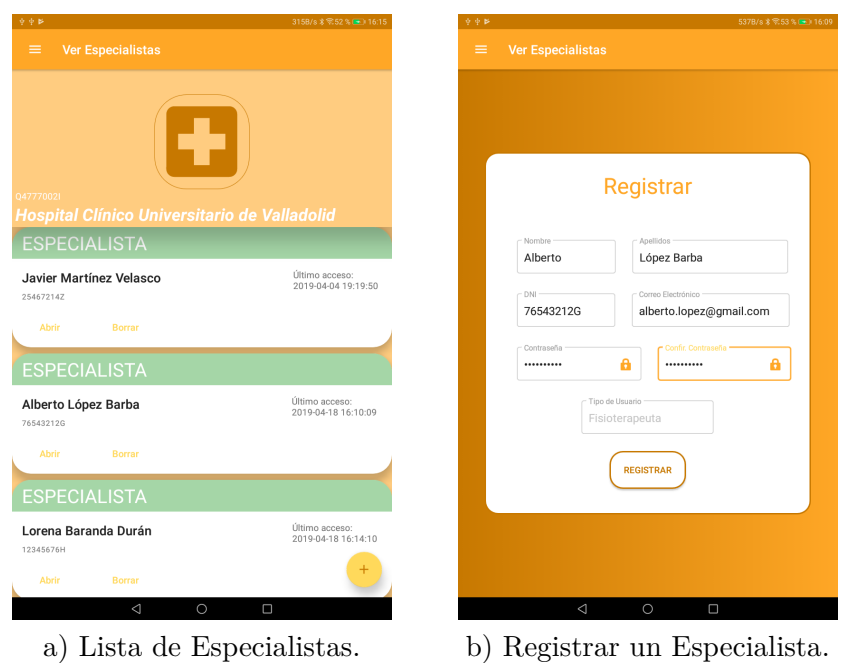

Figura 3.11: Vista de la pantalla Ver Especialistas.

El resto de secciones son iguales que las del usuario centro, por lo que en esta sección únicamente se analizarán los aspectos más significativos, como es la creación de las diferentes entradas del historial. Para acceder a ellas basta con pulsar sobre el botón inferior que aparece en la Figura [3.12](#page-36-0) a). Pulsando sobre dicho botón se despliega un menú con tres botones **Comentarios**, **Sesiones** y **Valoraciones** como aparece en la Figura [3.12](#page-36-0) b).

Si se selecciona la opción de comentario aparecerá un cuadro de texto en el que se podrá introducir un texto y seleccionar una fecha para que aparezca en el historial del paciente en la posición que el especialista prefiera. Además, si se activa el *check* que aparece bajo el botón de guardar, este comentario será visible para el usuario asociado. Esto aparece en la Figura [3.13](#page-36-1) a). Si se pulsa sobre sesiones, aparecerá una lista con todos los ejercicios disponibles, como se muestra en la Figura [3.13](#page-36-1) b). Será necesario rellenar todos los campos del ejercicio, como son la duración o el rango articular que tiene que alcanzar el paciente, entre otros. Por último, se puede realizar una valoración, cuyo diseño viene recogido en la Figura [3.14.](#page-37-1)

Una vez creadas las diferentes entradas se pueden ver desde el mismo historial del paciente los resultados asociados a cada una de ellas. Las valoraciones grabadas pueden ser cortadas en el caso

<span id="page-36-0"></span>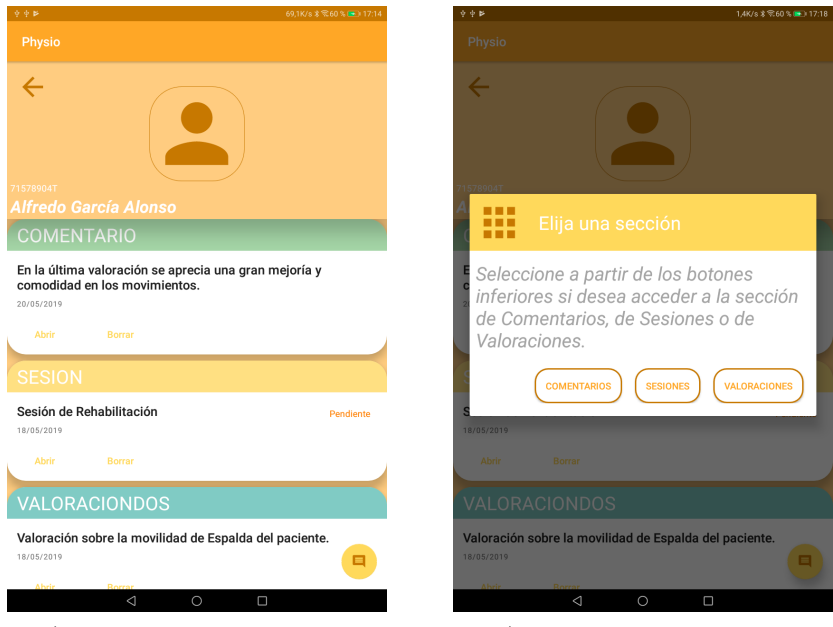

- 
- a) Historial del Paciente. b) Añadir una Entrada.

Figura 3.12: Vista de la pantalla Historial Paciente.

<span id="page-36-1"></span>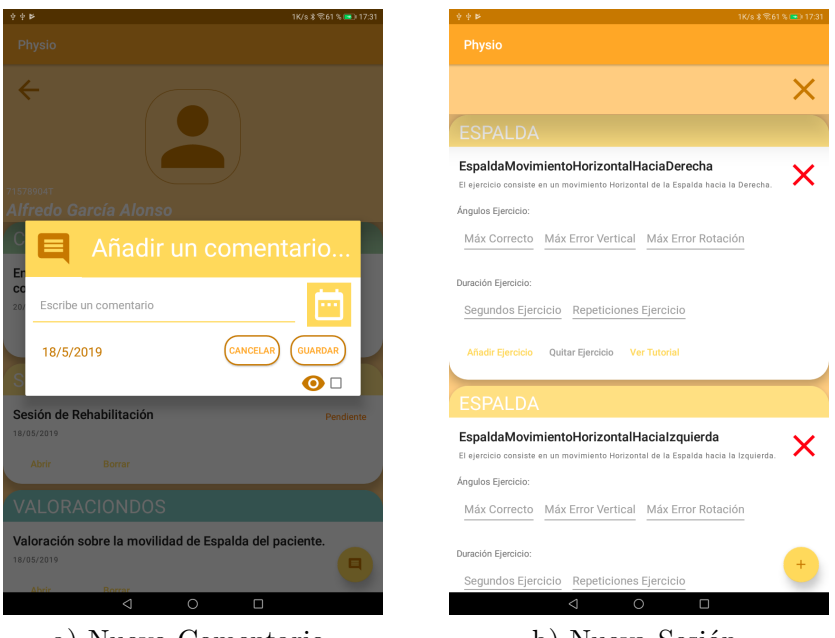

a) Nuevo Comentario. b) Nueva Sesión.

Figura 3.13: Añadir una nueva entrada al historial.

<span id="page-37-1"></span>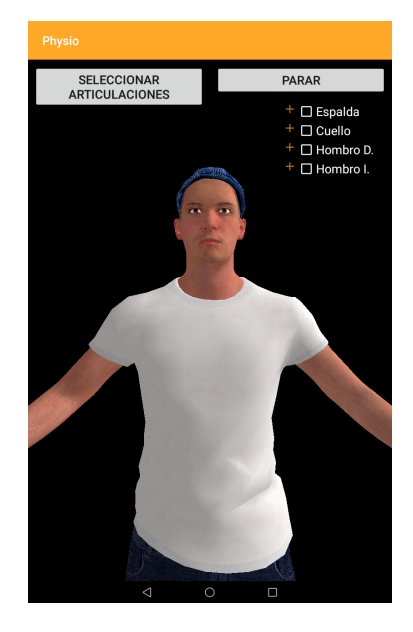

Figura 3.14: Añadir una nueva entrada al historial. Nueva Valoración.

de que se quiera obtener un movimiento concreto a analizar. Como se puede observar en la Figura [3.15](#page-38-0) a), en la parte inferior aparecen dos lineas temporales, que representan la reproducción del movimiento. El punto verde indica el progreso que se ha reproducido y los corchetes de la barra inferior indican el intervalo de ejercicio que se quiere recortar. Pulsando sobre el botón Çortar y Guardar", se actualizará el ejercicio reemplazándolo por el intervalo de ejercicio seleccionado. Una vez realizada una sesión por el paciente, se pueden ver los resultados abriendo la sesión en cuestión. Hay varias formas de visualización de los resultados de las sesiones, por un lado se puede ver el ángulo exacto que ha tomado la articulación del paciente en un momento dado, como se muestra en la Figura [3.15](#page-38-0) b). Por otro, se puede ver el movimiento de toda la sesión representado en un avatar. Y, por último, se pueden ver las desviaciones del usuario y/o la distancia a la que se ha quedado de alcanzar el ángulo máximo, en caso de no haberlo conseguido. Esto se puede ver en la Figura [3.16.](#page-38-1)

### <span id="page-37-0"></span>3.4 Nivel Paciente

El paciente no tiene ningún menú desplegable con diferentes secciones. El diseño de su interfaz se divide en dos botones que ocupan toda la pantalla como se puede observar en la Figura [3.17.](#page-39-0) Desde el botón de la izquierda se accede a la realización de sesiones, donde se realizará la sesión preestablecida por el especialista y, en caso de no tener ninguna sesión nueva, se volverá a cargar

<span id="page-38-0"></span>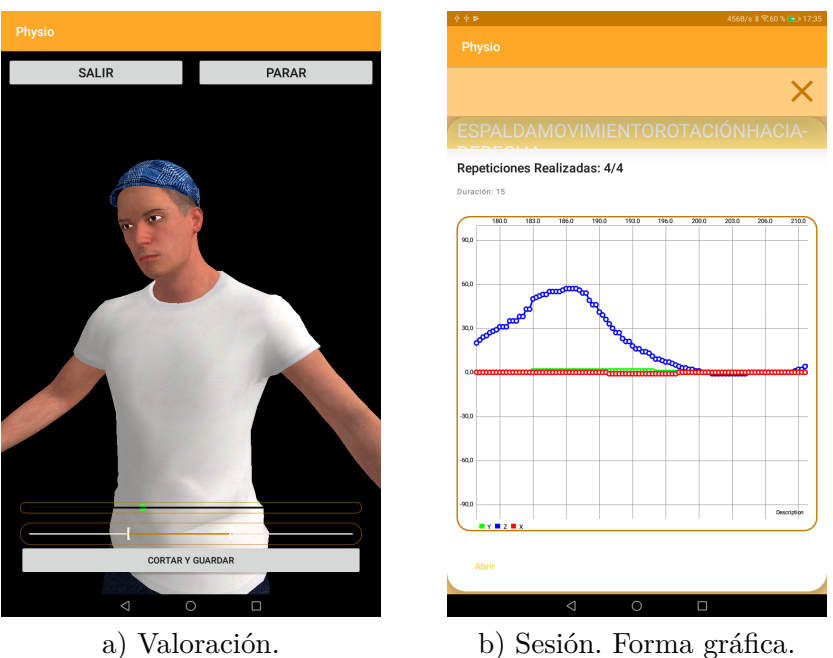

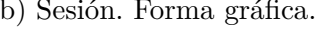

Figura 3.15: Ver resultados de las Sesiones y Valoraciones.

<span id="page-38-1"></span>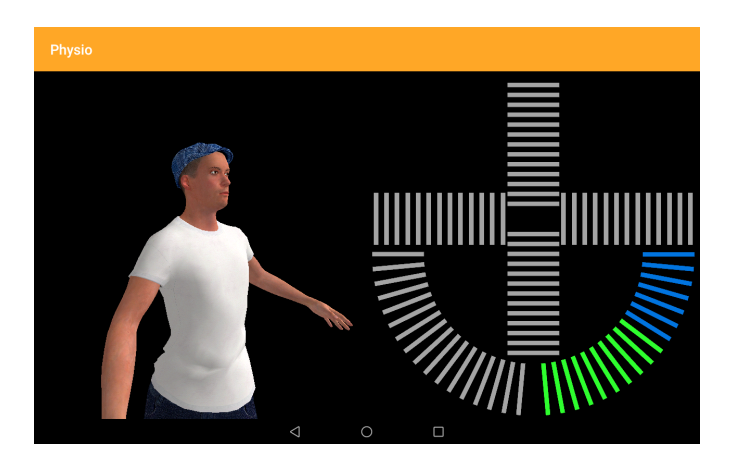

Figura 3.16: Ver Resultados de la Sesión con Avatar y *Cruz*.

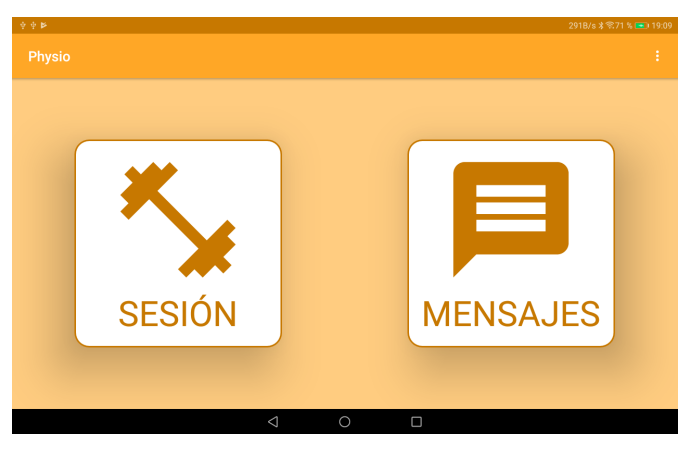

<span id="page-39-0"></span>la última realizada. Pulsando el botón de la derecha se redirecciona a una sección de comentarios o mensajes, con información sobre las sesiones realizadas facilitada por el especialista.

Figura 3.17: Vista de la pantalla del Paciente I.

Cuando se pulsa sobre el botón de sesiones se abre un pequeño cartel en el que se le indica al usuario si quiere comenzar o intentarlo en otro momento, este cartel aparece en la Figura [3.18.](#page-40-0) Si el paciente decide realizar la sesión, aparecerá otro cartel, como el mostrado en la Figura [3.19,](#page-40-1) con información sobre el ejercicio que se va a realizar a continuación, junto con la opción de ver un tutorial sobre el ejercicio. Tras la comprobación de sensores comentada anteriormente, se comienza el ejercicio. La vista se divide en el avatar y la cruz, como ya se ha visto en otros casos, con el añadido de que se muestra la articulación que se esta representando junto con el número de repeticiones que hay que realizar para completar el ejercicio (Ver Figura [3.20\)](#page-40-2). Una vez que se hayan completado todas las repeticiones o, se haya acabado el tiempo preestablecido, se pasará al siguiente ejercicio, repitiendo el proceso descrito. Cuando se finalizan todos los ejercicios aparecerá un último cartel, el cual se puede ver en la Figura [3.21,](#page-41-0) en el que se le indica al usuario si quiere guardar la sesión o en su defecto volver a repetirla. Una vez guardada esta sesión el especialista en cuestión podrá analizar los resultados y determinar el estado de la lesión, entre otros aspectos.

<span id="page-40-0"></span>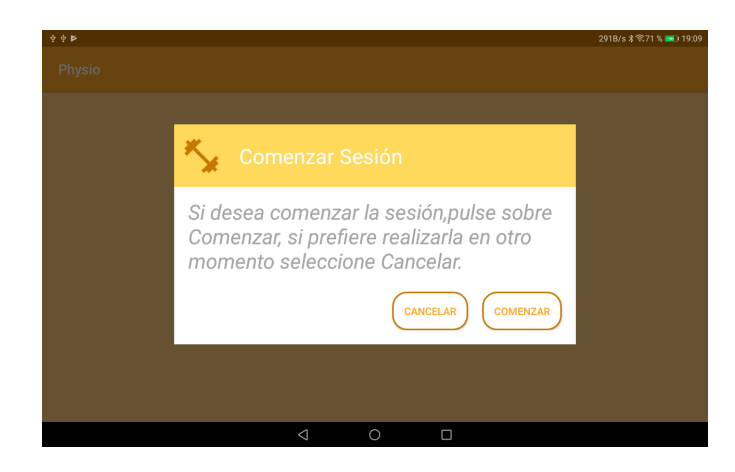

Figura 3.18: Vista de la pantalla del Paciente II. Comenzar Sesión.

<span id="page-40-1"></span>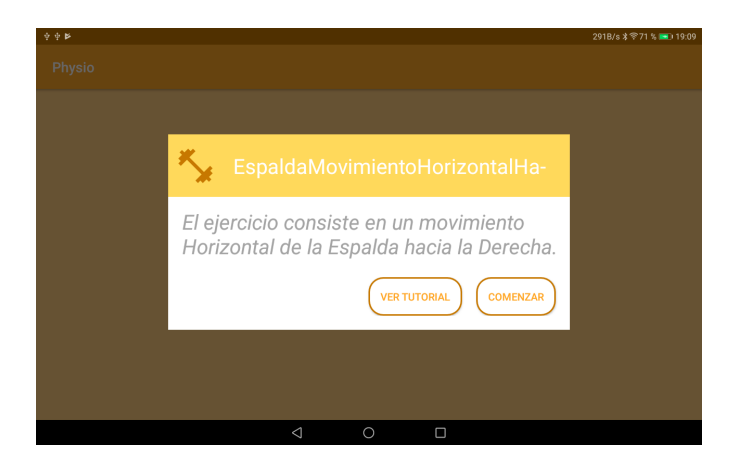

Figura 3.19: Vista de la pantalla del Paciente III. Información Ejercicio.

<span id="page-40-2"></span>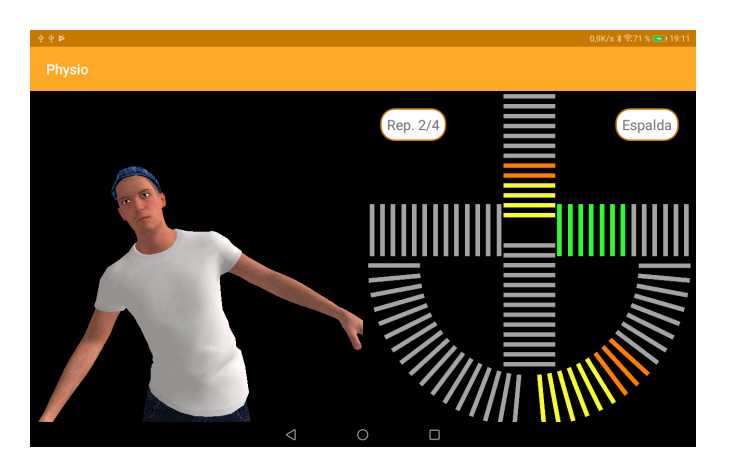

Figura 3.20: Vista de la pantalla del Paciente IV. Realizando Sesión.

<span id="page-41-0"></span>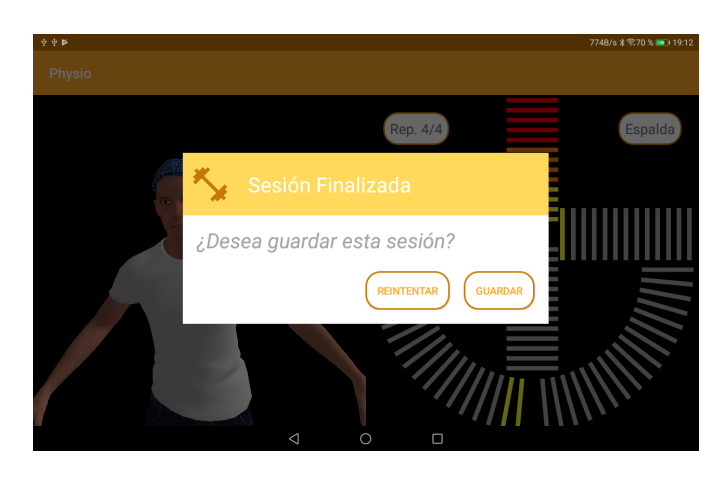

Figura 3.21: Vista de la pantalla del Paciente V. Guardar Sesión.

## *Capítulo 4*

## **RESULTADOS**

<span id="page-42-0"></span>En este capítulo se recogerán casos reales de uso. Se intentará acercar las representaciones virtuales de una sesión a la realización de los ejercicios de la sesión por parte del paciente, para poder hacer una aproximación de la precisión del sistema. El proceso a seguir será la grabación de un usuario que esté realizando los ejercicios mientras que el sistema está grabando los movimientos de forma virtual. De esta forma se obtendrá información real y virtual para su posterior comparación. Una vez obtenida esta información se elegirá el mismo instante temporal de la grabación real y virtual, y se analizarán las posibles diferencias.

### <span id="page-42-1"></span>4.1 Comparación de los resultados de una sesión

En esta sección se realizará una sesión completa. Una vez finalizada, los resultados obtenidos de dicha sesión se visualizarán de las tres maneras mencionadas en apartados anteriores. Estas tres visualizaciones se compararán con los movimientos reales del usuario que ha realizado la sesión.

Para obtener resultados más precisos se utilizará un goniómetro sobre el que se realizarán los movimientos, con la intención de conocer el ángulo alcanzado por el usuario en un determinado momento. Se comprobará mediante un nivel que los ángulos que aparecen definidos en el goniómetro son correctos y que la horizontal está paralela al suelo; a 0 grados. Se puede observar en la Figura [4.1](#page-43-0) a) como el goniómetro se encuentra perfectamente nivelado. Además, se realiza una medida sobre un ángulo intermedio entre los 0 y los 90 grados, en este caso, sobre los 40.

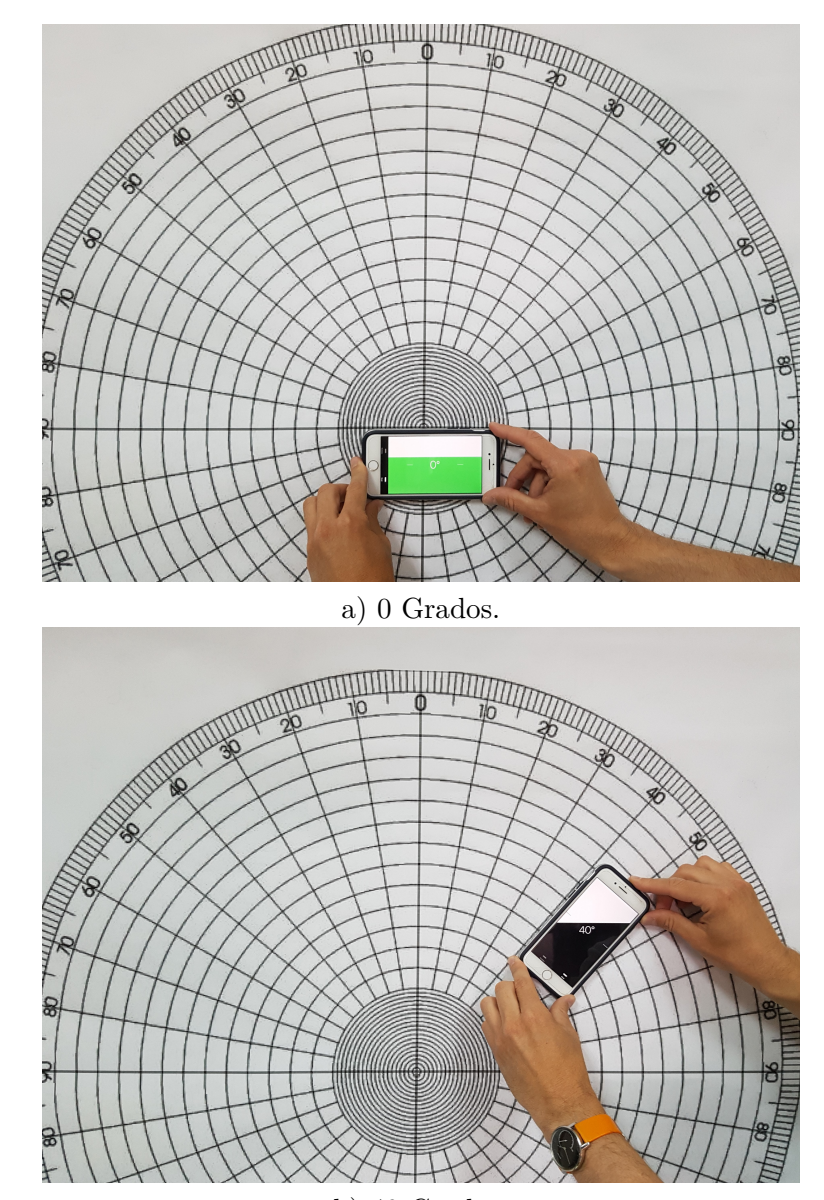

<span id="page-43-0"></span>Como se puede comprobar en la Figura [4.1](#page-43-0) b) corresponde exactamente con dicho valor.

b) 40 Grados.

Figura 4.1: Comprobación del nivelado del goniómetro.

Los ejercicios que se van a realizar en la sesión establecida para esta sección son *Espalda Movimiento Horizontal Hacia la Derecha*, *Cuello Movimiento Vertical Hacia Adelante* y *Cuello Movimiento Horizontal Hacia la Izquierda*. Para la realización de estos ejercicios, los cuales se muestran en las siguientes subsecciones, serán necesarios dos sensores,

<span id="page-44-1"></span>colocado como se muestra en la Figura [4.2](#page-44-1) b).

uno de ellos situado en la espalda, como puede observarse en la Figura [4.2](#page-44-1) a), y otro en la cabeza,

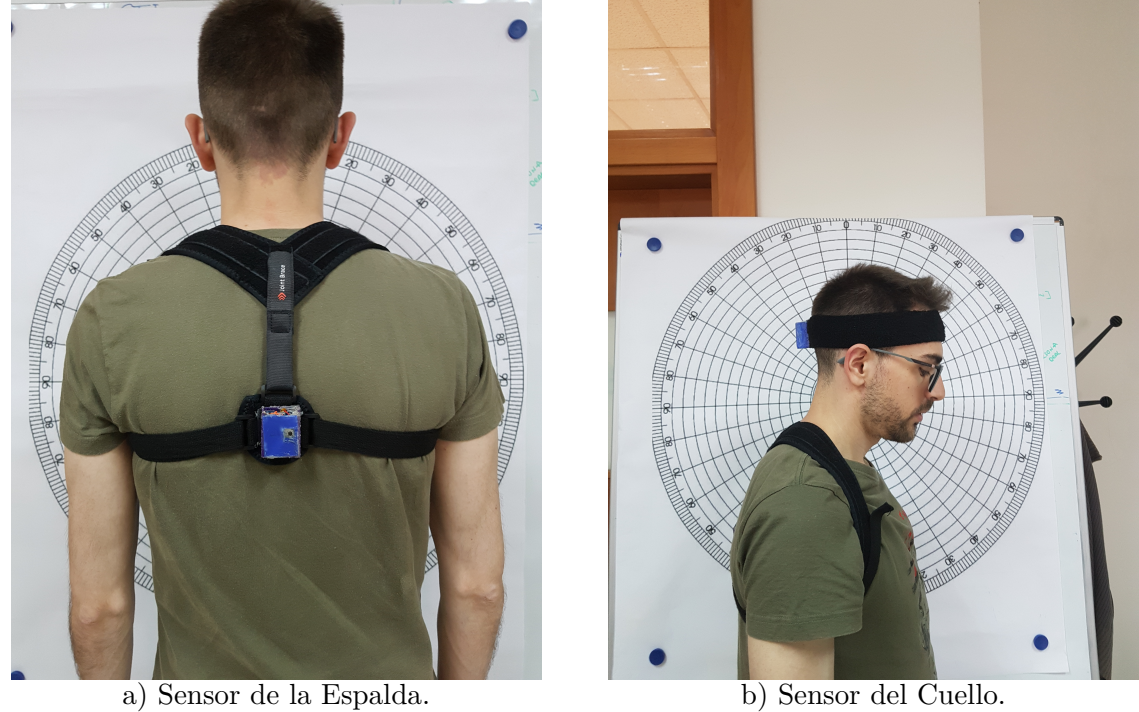

Figura 4.2: Colocación de los sensores.

### <span id="page-44-0"></span>4.1.1 Espalda Movimiento Horizontal Hacia la Derecha

Este ejercicio consiste en la realización de un movimiento lateral de espalda hacia la derecha. El objetivo es alcanzar el rango articular preestablecido por el especialista y volver a la posición inicial, intentando evitar las rotaciones (tanto hacia la izquierda como hacia la derecha) y las inclinaciones de la espalada (tanto hacia adelante o hacia atrás). Estas desviaciones son fácilmente reconocibles por el paciente gracias a la representación del movimiento en la *cruz*.

Tanto el rango articular a alcanzar como los umbrales de desviación permitidos, son indicados por el especialista al diseñar la sesión, junto con el tiempo máximo establecido para la realización del ejercicio y el número de repeticiones a realizar. Para este caso concreto la definición del ejercicio queda recogida en la Figura [4.3.](#page-45-0) Donde los 25 grados corresponden al rango articular a alcanzar con el ejercicio, y los 12 grados son los umbrales de desviación permitidos. Por otro lado los 80 segundos son el tiempo de duración del ejercicio y el 4 representa las repeticiones

<span id="page-45-0"></span>que hay que alcanzar para superarlo con éxito.

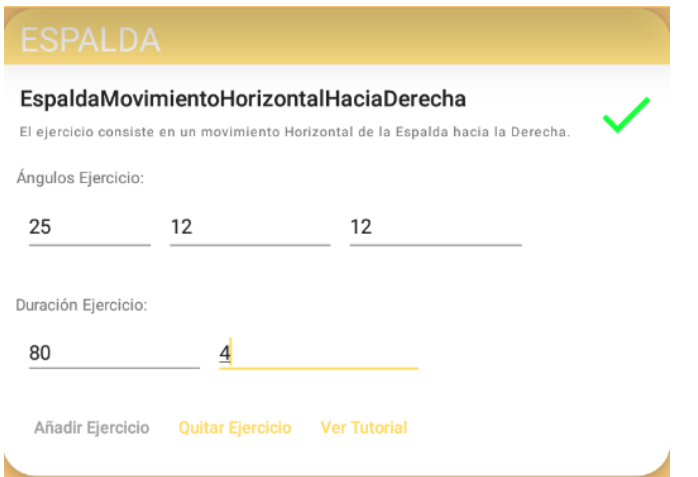

Figura 4.3: Definición del ejercicio *Espalda Movimiento Horizontal Hacia la Derecha*.

Para la comparación de los resultados medidos en la realidad y los capturados y visualizados de forma virtual se ha seleccionado un instante temporal. En primer lugar, como se muestra en la Figura [4.4,](#page-46-0) aparece el usuario en el instante temporal elegido realizando el ejercicio. Como se puede comprobar, el rango del movimiento de espalda a alcanzado casi los 20 grados. Comparando la recta trazada sobre el usuario, con la recta trazada en el lado visible del goniómetro se puede ver que el ángulo es sutilmente menor, por lo que el rango alcanzado en ese instante de tiempo es de 19 grados.

Una vez realizadas las mediciones de los datos reales, se pasa a analizar los datos que ha capturado el sistema. La representación de estos datos se pueden ver en la Figura [4.5,](#page-46-1) donde se representa el movimiento del ejercicio (en el instante de tiempo establecido) tanto en el avatar como en la cruz. Y en una gráfica con el valor exacto, en los tres ejes del movimiento, en las Figuras [4.6](#page-47-1) a) y b). Hay que destacar que la *cruz* representa el movimiento a partir de la posición del sensor. Es decir, en este caso el sensor se encuentra en la espalda por la parte de atrás, por lo que la *cruz* representa el movimiento desde esta posición. Para que, tanto la iluminación de la *cruz*, como la dirección del movimiento del avatar coincida, habría que rotar de forma manual el avatar para que quede de espaldas, como se puede visualizar en la Figura [3.7.](#page-32-2) Sin embargo, se ha mantenido esta representación para que en las capturas realizadas se pueda ver con mayor

claridad la precisión con la que el avatar reproduce el movimiento del usuario.

<span id="page-46-0"></span>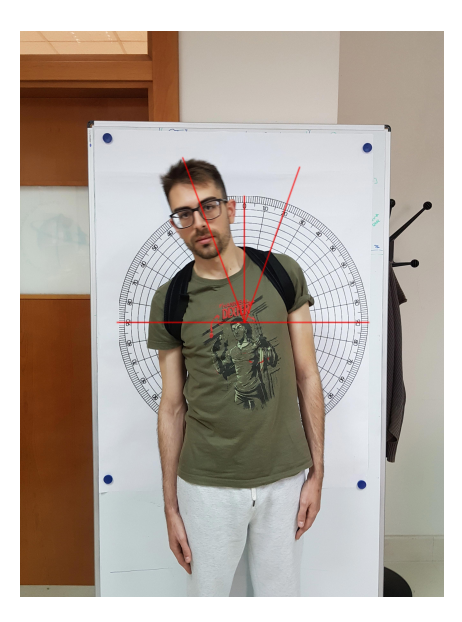

Figura 4.4: Usuario realizando el ejercicio *Espalda Movimiento Horizontal Hacia la Derecha*.

<span id="page-46-1"></span>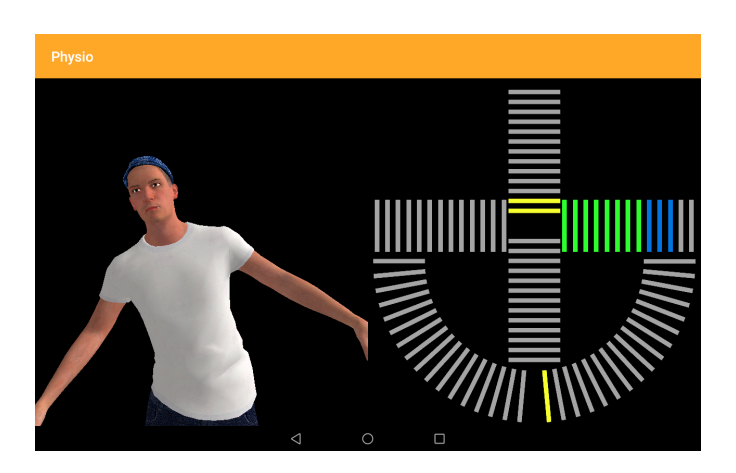

Figura 4.5: Representación del movimiento en el avatar y en la cruz del ejercicio *Espalda Movimiento Horizontal Hacia la Derecha*.

Como se puede comprobar en las figuras anteriores los resultados reales y virtuales coinciden. El avatar representa la postura de la espalda del usuario pero, sin embargo, en ninguno de estos dos casos se puede apreciar que el usuario esté realizando, inconscientemente, alguna desviación. Gracias a la representación del movimiento en la *cruz*, se puede observar como el usuario esta realizando una pequeña inclinación hacia adelante y una mínima rotación. A todo esto añadir que el usuario, en este instante no ha alcanzado el rango articular máximo, aunque se ha quedado

<span id="page-47-1"></span>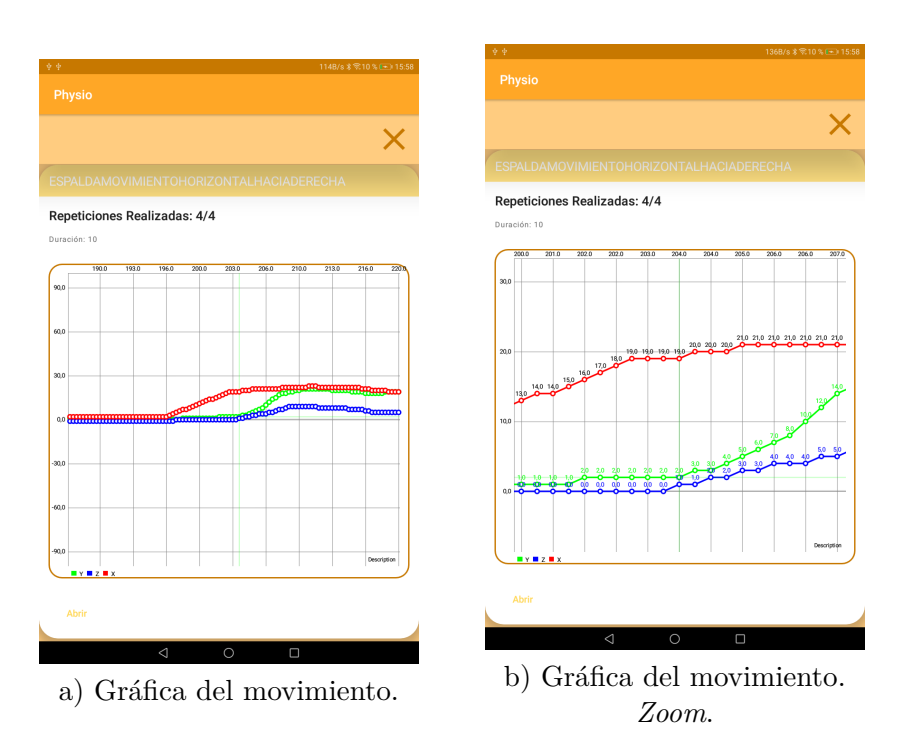

Figura 4.6: Representación gráfica del movimiento del ejercicio *Espalda Movimiento Horizontal Hacia la Derecha*.

cerca. Para ver con mayor exactitud los resultados, se puede acudir a la representación de los ángulos de *Euler* del movimiento. En este caso, se tiene que el rango articular alcanzado es de 19 grados, lo que ya se había adelantado mediante los datos medidos directamente del usuario. Si comparamos este dato con los 25 que ha establecido el especialista aún le quedarían 6 grados más para alcanzar el objetivo. Del mismo modo, las desviaciones hacia adelante son de 2 grados muy lejos del umbral de 12 grados y las desviaciones debidas a la rotación son de 1 grado, igualmente, muy lejos del umbral de 12 grados.

#### <span id="page-47-0"></span>4.1.2 Cuello Movimiento Vertical Hacia Adelante

El procedimiento de análisis para este ejercicio será idéntico al anterior. En la Figura [4.7](#page-48-1) se puede ver la definición del ejercicio por parte del especialista. Las especificaciones del ejercicio son iguales que las empleadas para el ejercicio de espalda.

En la Figura [4.8](#page-49-0) se muestra el usuario en un instante del ejercicio. Se puede ver que, en ese instante, ha alcanzado los 40 grados. A diferencia del ejercicio anterior, en este caso si que se aprecia que el ejercicio no se está realizando correctamente, puesto que esta desviando el cuello

<span id="page-48-1"></span>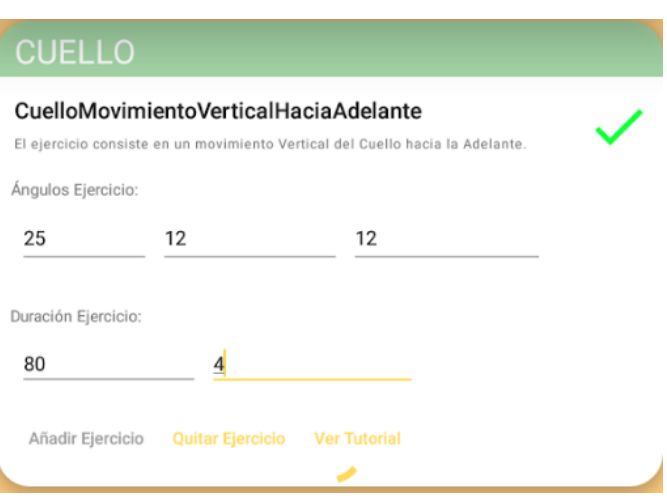

Figura 4.7: Definición del ejercicio *Cuello Movimiento Vertical Hacia Adelante*.

de forma lateral hacia la derecha. Además, aunque en menor medida, también se puede observar una leve rotación del cuello. Si se visualiza el mismo instante de tiempo en la representación virtual se obtiene lo mostrado en la Figura [4.9.](#page-49-1) En la imagen del usuario se pueden las desviaciones mencionadas, sin embargo, no se puede establecer cómo de mal se esta ejecutando el movimiento. En la representación del avatar, como nos permite rotarlo, como se ha hecho en este caso, permite ver mejor el movimiento: el cuello tiene una desviación lateral más pronunciada de lo que parecía viendo únicamente al usuario. Si además se convina con la *cruz* se observa que, aunque se haya alcanzado el rango articular preestablecido, el ejercicio no se esta realizando correctamente por que se está sobrepasando el umbral de desviaciones laterales. Si se quiere conocer en cuanto se está rebasando dicho umbral hay que acudir a las gráficas con los ángulos, como las visualizadas en las Figuras [4.10](#page-50-0) a) y b).

El rango articular alcanzado es de 39 grados, casi idéntico al medido directamente sobre el usuario, 40 grados. La desviación lateral hacia la derecha es de 21 grados, 11 grados más que el máximo permitido. Con estos datos el especialista deberá determinar como actuar de cara a la siguiente sesión. Como se puede ver, el usuario a superado por mucho el rango articular máximo preestablecido, sin embargo, ha compensado mucho con una desviación lateral para obtener ese valor. El terapeuta podrá decidir si ha sido un caso puntual o si está realizando de forma incorrecta los ejercicios y, en este caso, ponerse en contacto con el paciente.

#### <span id="page-48-0"></span>4.1.3 Cuello Movimiento Horizontal Hacia la Izquierda

<span id="page-49-0"></span>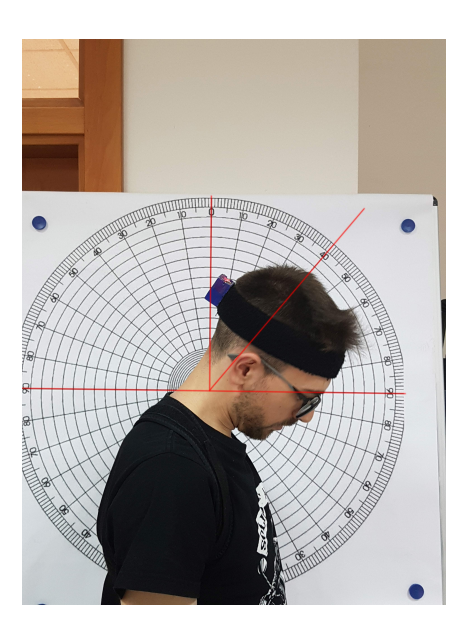

Figura 4.8: Usuario realizando el ejercicio *Cuello Movimiento Vertical Hacia Adelante*.

<span id="page-49-1"></span>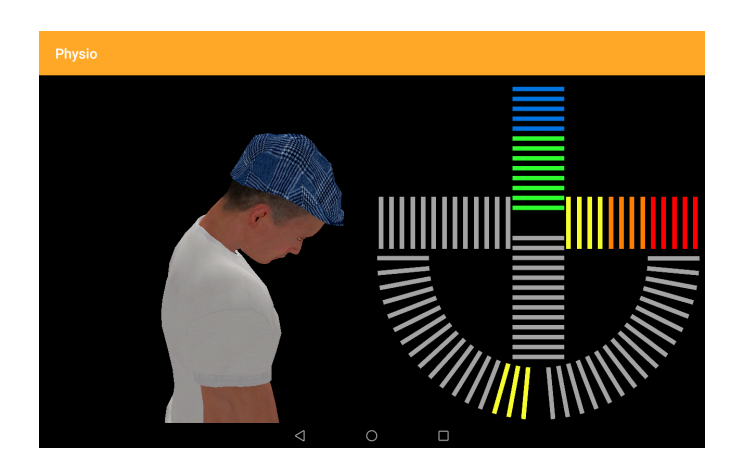

Figura 4.9: Representación del movimiento en el avatar y en la cruz del ejercicio *Cuello Movimiento Vertical Hacia Adelante*.

<span id="page-50-0"></span>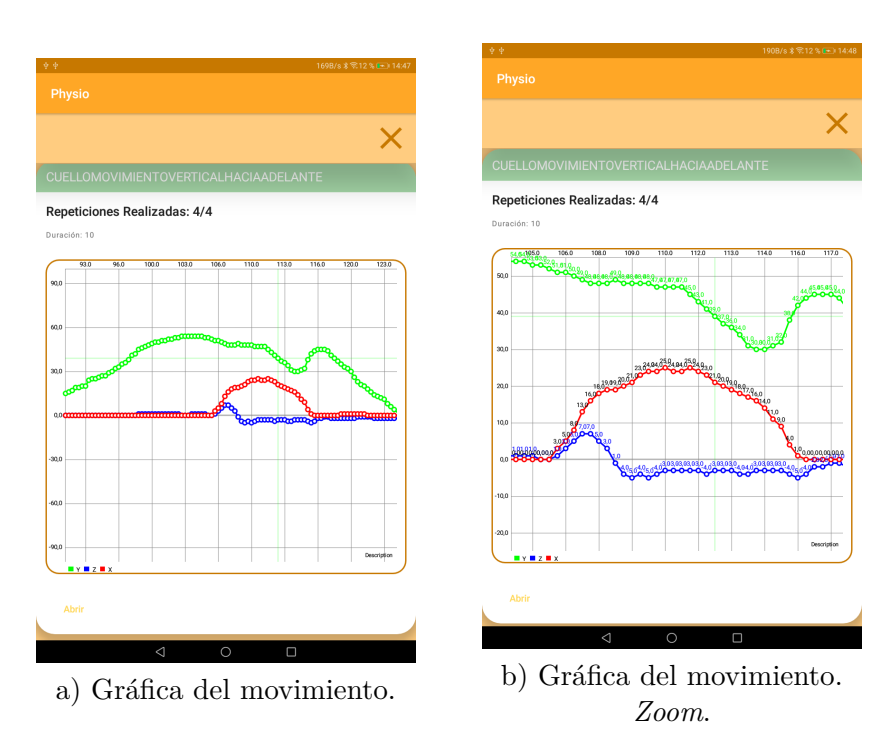

Figura 4.10: Representación gráfica del movimiento del ejercicio *Cuello Movimiento Vertical Hacia Adelante*.

Por último, se realizará el estudio del movimiento lateral del cuello hacia la izquierda. Como en los casos anteriores, se mostrará la definición del ejercicio (ver Figura [4.11\)](#page-51-0). Como se puede observar en dicha Figura, los parámetros se siguen manteniendo igual que en los casos anteriores.

En la Figura [4.12](#page-51-1) se puede visualizar al usuario realizando el ejercicio. Puesto que se puede apreciar una pequeña rotación del cuello, el punto de referencia para realizar la medición será el punto medio entre las dos cejas. De este modo, se traza una recta que pase por el punto central del goniómetro y por dicho punto entre medias de las dos cejas del usuario. Se obtiene así, un rango articular de aproximadamente 22 grados, superándolo muy levemente pero sin llegar a los 23 grados que aparecen en las gráficas de las Figuras [4.14](#page-52-0) a) y b). Al igual que en el ejercicio anterior, estos datos no coinciden totalmente entre sí. Sin embargo, no hay que alarmarse, primero por que se trata de una variación de menos de 1 grado y, en segundo lugar, por que dependerá de la posición inicial del paciente. Este última aclaración se verá en mayor profundidad en las observaciones extraídas en este apartado.

<span id="page-51-0"></span>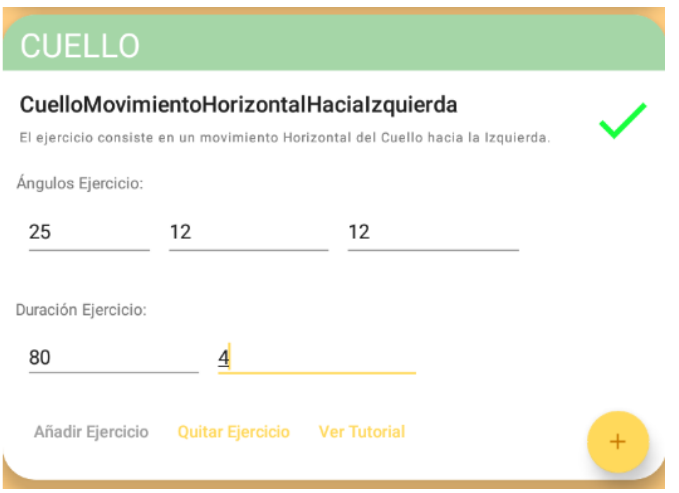

Figura 4.11: Definición del ejercicio *Cuello Movimiento Horizontal Hacia la Izquierda*.

<span id="page-51-1"></span>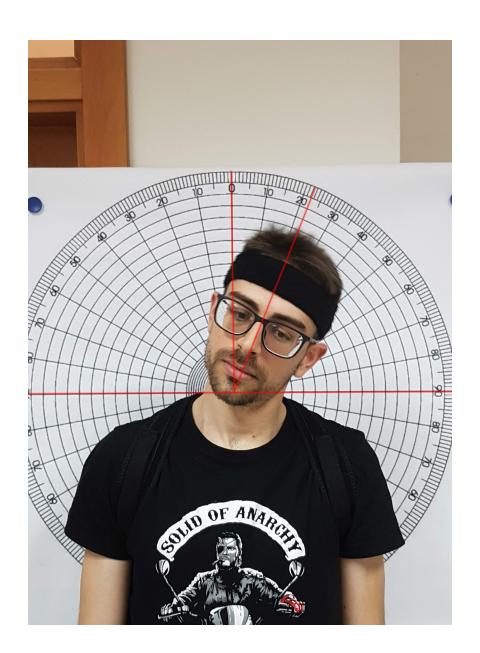

Figura 4.12: Usuario realizando el ejercicio *Cuello Movimiento Horizontal Hacia la Izquierda*.

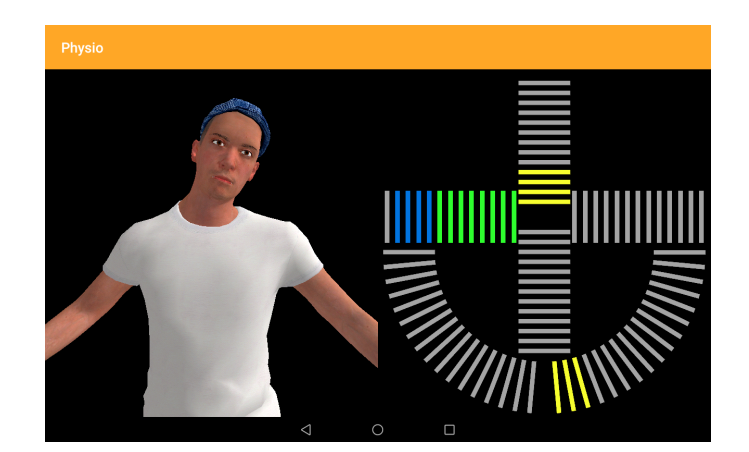

Figura 4.13: Representación del movimiento en el avatar y en la cruz del ejercicio *Cuello Movimiento Horizontal Hacia la Izquierda*.

<span id="page-52-0"></span>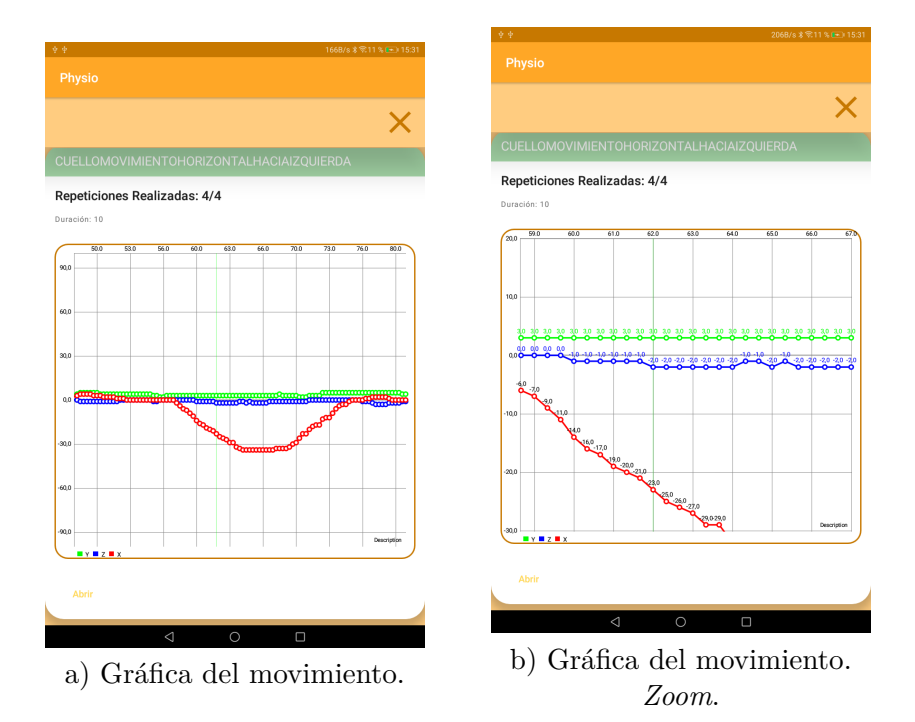

Figura 4.14: Representación gráfica del movimiento del ejercicio *Cuello Movimiento Horizontal Hacia la Izquierda*.

Como ya se ha mencionado, se apreciaba una pequeña rotación del cuello. Esto se puede comprobar fácilmente mirando la representación del movimiento en la *cruz*. Además de esta rotación, se ve como el usuario a inclinado la cabeza hacia adelante. Para mayor precisión se comprueban los datos en las gráficas de las Figuras [4.14](#page-52-0) a) y b) que, como se puede observar, se tiene una desviación de 2 y 3 grados, bastante lejos de los umbrales permitidos. Se puede ver también, que en este punto no se ha alcanzado el rango articular máximo, quedándose a 23 grados. Como se puede ver en las gráficas no se trata del movimiento final de la repetición actual, sino que está empezando la repetición, ya que se puede ver como la gráfica continúa aumentando (en este caso disminuye, pero debido al criterio de signos establecido; negativo hacia la izquierda). Sin embargo, si el usuario únicamente hubiera conseguido alcanzar este valor de 23 grados y, en ningún caso lo hubiera superado, el especialista podría decidir establecer en la próxima sesión un rango articular a alcanzar menor que el actual. Por el contrario, si el paciente hubiera realizado todas las repeticiones establecidas y hubiera superado ampliamente el rango articular requerido, el especialista podría optar por aumentar este rango a alcanzar (siempre y cuando no se esté compensando el movimiento con desviaciones de rotación o inclinaciones).

### <span id="page-53-0"></span>4.2 Observaciones

Los resultados obtenidos demuestran la precisión del sistema para monitorizar los movimientos de los usuarios. Esta precisión hace que dicho sistema sea una herramienta fiable para supervisar la realización de las sesiones de una forma segura y controlada. Además, puesto que los datos generados por un usuario que realiza una sesión cuentan con tal precisión, el especialista puede personificar la siguiente sesión con gran detalle, aumentando o reduciendo las repeticiones, aumentando la libertad de desviación de las articulaciones, etc.

Si bien es cierto que en algunos casos han aparecido diferencias de los datos de casi 1 grado, esto se debe a la posición de partida. Cuando el usuario va a realizar cualquier ejercicio, en el instante inicial, antes de que haya comenzado a moverse, se realiza un *Reset* de los sensores. Este mecanismo denominado *Reset* permite a los usuarios comenzar el ejercicio en cualquier posición. Consiste en capturar el momento inicial de los sensores y en el resto de instantes de tiempo restar esta captura inicial. Se consigue así una independencia de la posición para la realización del ejercicio. Además, esto permite ajustar automáticamente los sensores a la persona. Es decir, una persona que, por ejemplo, tenga una postura encorvada o cualquier postura

que, irremediablemente no se puede corregir, ya sea por un accidente o cualquier o cualquier otro motivo, pueda utilizar este sistema, ya que los sensores se adaptarán a su postura inicial y podrá realizar los ejercicios sin tener que establecer umbrales compensatorios de la postura. Del mismo modo, los sensores se adaptan a la fisionomía de la persona, permitiendo realizar las mismas mediciones a personas delgadas que a personas obesas (se produce mayor inclinación en los sensores, compensado con el *Reset* para poder realizar el ejercicio sin problemas).

Debido a este *Reset* comentado en el párrafo anterior, es posible que la persona que realiza el ejercicio haya partido de una posición inicial que no es totalmente paralela a la perpendicular del goniómetro, esto hace que el valor pueda oscilar levemente. La ventaja de esto es, que el avance exacto desde la posición inicial hasta la final, es la que se recoge en el sistema.

## *Capítulo 5*

## **CONCLUSIONES**

### <span id="page-56-1"></span><span id="page-56-0"></span>5.1 Conclusiones

En este Trabajo Fin de Máster se ha planteado un sistema ubicuo descrito en el Capítulo **[Introducción](#page-8-0)** destinado a la rehabilitación física durante bajas laborales. Para su implementación se ha recurrido a varias tecnologías, cuya sincronización permite el correcto funcionamiento del sistema.

El desarrollo de una aplicación escrita en *Android* tiene varias ventajas, entre la que destaca la gran comunidad que respalda este lenguaje de programación, así como la calidad de la información que pone *Google* a la disposición de los desarrolladores. Otras ventajas son la gran cantidad de librerías disponibles, ya comentadas en la subsección **[Librerías externas](#page-24-0) [utilizadas](#page-24-0)**, que permiten simplificar ampliamente la implementación. Además, la cantidad de dispositivos compatibles con esta aplicación y la asequibilidad de sus precios hace de *Android* la solución perfecta. En la misma línea, destaca *Python* para el lado del servidor, con ventajas similares a las comentadas para *Android*, y *MongoDB*, por su compatibilidad con *Python*

Después de la implementación del sistema y su posterior utilización se puede comprobar que cumple con el objetivo establecido. Se trata de una herramienta muy útil en el ámbito de la rehabilitación. La creación de sesiones y seguimiento de los pacientes se realiza de una forma sencilla y la visualización de los resultados es intuitiva, teniendo a disposición de los especialistas varias formas de visualizar dichos resultados. La visualización a partir de gráficas que representan los ángulos, con lo que se puede conocer el ángulo exacto que ha alcanzado determinada articulación en un instante de tiempo dado, sumado con con la posibilidad de representar todo el movimiento realizado en la sesión en un avatar, el cual puede verse desde cualquier ángulo, hace que el especialista conozca con gran precisión el estado de la sesión; aproximándose a la realidad, como si el paciente estuviera realizando los ejercicios en persona. Además de esto, se puede conocer las desviaciones que se han producido a lo largo de los ejercicios. Con lo que se puede conocer si en algún caso se han alcanzado los límites impuestos por el fisioterapeuta, "movimiento incorrecto", o a cuanta distancia se ha quedado el paciente de alcanzar el ángulo máximo preestablecido de "movimiento correcto". Con toda esta información obtenida, el especialista podrá diseñar la siguiente sesión personalizada en función de los datos obtenidos; desde aumentar el número de repeticiones en el caso de que el paciente las haya conseguido realizar de forma muy holgada en el tiempo establecido, hasta aumentar los umbrales de "movimiento erróneo.<sup>en</sup> el caso de que el paciente se mueva constantemente por estos límites. De esta forma se consigue, no solo sesiones de ejercicios personalizadas para cada paciente, sino que además, se consiguen sesiones personalizadas para cada instante de tiempo durante el proceso de rehabilitación.

A su vez, el análisis de los datos obtenidos de las sesiones permitirán el diseño de técnicas de reconocimiento de movimiento, lo que se traduce en una mejora del sistema al delegar el procesamiento complejo a redes neuronales. A esto se suma la posibilidad de realizar valoraciones, que añaden otra forma de análisis de los datos generados por el sistema. Además de destinar toda esta captura de datos a una mejora del sistema, un segundo objetivo es su análisis para su posterior uso en otras aplicaciones o líneas de desarrollo. Estas son algunas de las líneas futuras que se presentan en este Trabajo de Fin de Máster y que se encuentran recogidas y explicadas en mayor profundidad en el siguiente Capítulo.

## *Capítulo 6*

## <span id="page-58-0"></span>Lineas Futuras

Durante el desarrollo del proyecto se ha comprobado a fondo el funcionamiento y respuesta de los sensores y, los resultados obtenidos, han dado lugar a un gran abanico de nuevas posibilidades. Junto con esto, las técnicas empleadas para el tratamiento de los datos y su experimentación, con intención de encontrar nuevas formas visuales de representar la información, han llevado al diseño teórico de nuevas interfaces de usuario con funciones que mejoran la experiencia y comodidad de los usuarios al utilizarlas. En este capítulo se pretende, por tanto, recoger las nuevas funcionalidades que han surgido durante el desarrollo del proyecto, con el objetivo de que sean implementadas en versiones posteriores. Además de recoger las propuestas e ideas iniciales que, tras un estudio de los requisitos prioritarios del sistema, quedaron fuera de esta primera versión del proyecto.

### <span id="page-58-1"></span>6.1 Editor Automático de Ejercicios

Debido a la necesidad de controlar el estado de los ejercicios para poder informar al paciente si lo está realizando correctamente y, en caso contrario, avisarle, es necesario una programación individual de los ejercicios. Aunque para movimientos monoarticulares, que se tiene que comprobar el estado de, como mucho, tres sensores (codo: un sensor en la espalda, otro en el brazo y otro en el antebrazo) es una tarea factible, si se quiere monitorizar movimientos complejos se convierte en una tarea muy costosa.

Un ejemplo de movimiento complejo o compuesto sería la realización de una sentadilla. Este movimiento engloba varias articulaciones que hay que monitorizar: espalda (un sensor), rodilla

derecha (dos sensores: cuádriceps y gemelo) y rodilla derecha (otros dos sensores). Esto no sería un problema si la realización de la sentadilla fuera un estándar y se realizara de una única manera que, aunque costoso, se podría implementar este ejercicio de forma individual. Sin embargo, hay muchas variaciones y, cada especialista, puede tener una manera diferente de realizarlo. Esto hace que programar una variación del ejercicio para cada fisioterapeuta sea una tarea casi imposible.

#### <span id="page-59-0"></span>6.1.1 El Editor

Al encontrar este problema durante la fase de desarrollo surge la idea de un editor que autoprograme estos ejercicios. Para ello, el editor deberá solicitar el número de sensores que se van a utilizar y el lugar en el cual se colocará cada uno de ellos. Una vez identificados todos los sensores el usuario se grabará realizando el ejercicio de forma correcta. El editor deberá recoger toda la información de los sensores y almacenarla durante todo el ejercicio. Una vez finalizado, habrá que procesar esta información para que automáticamente se diseñe el ejercicio.

Con toda la información de los sensores almacenada, se podrá elegir cual de esos sensores sirve solo como estabilizador del ejercicio, es decir, el movimiento de la articulación que monitoriza sirve únicamente para avisar al paciente de que tenga cuidado, en caso de salirse de los umbrales elegidos por el editor. Este tipo de sensores no tienen dirección de movimiento correcto, sino que todas las direcciones son erróneas (en caso de salirse de los umbrales establecidos). El resto de sensores contará con un lado del ejercicio que se considerará correcto. La norma que elegirá cual es lado correcto del ejercicio se basará en elegir aquel lado que obtenga mayor ángulo. El umbral de lado correcto se calculará a partir del ángulo máximo registrado menos un pequeño umbral que reduzca la exigencia de las condiciones. El umbral de los lados erróneos se calculará a partir del valor del ángulo máximo de ese lado pero, en este caso, sumando un umbral que relaje las condiciones de ejercicio correcto.

Toda esta información se mostrará al usuario en forma de lista para que realice una comprobación y, en caso de querer cambiar algún valor o umbral, pueda hacerlo. Una vez realizadas las comprobaciones se podrá guardar el ejercicio y podrá ser utilizado para la creación de nuevas sesiones.

### <span id="page-60-0"></span>6.2 Procesamiento de los Datos

En este proyecto se ha perseguido, como ya se ha comentado en algunas ocasiones, preparar las herramientas necesarias para seguir construyendo un sistema más completo. A raíz de esto, se crea una nueva colección dentro de la base de datos destinada al propósito del procesamiento de los datos, así como un método en la API para poder acceder a ella.

Los datos almacenados en el servidor dentro de esta nueva colección serán utilizados, en un principio, para experimentación, con el objetivo de diseñar redes neuronales que permitan determinar cual ha sido el movimiento realizado. Además de esto, se pretende que en un futuro sea una red neuronal la que analice los datos del ejercicio y establezca una puntuación en función de lo bien o mal que se haya realizado la ejecución. De esta forma se consigue, un conocimiento más rápido de los pacientes que necesitan mayor atención ya que tienen peores puntuaciones y se puedan analizar más en profundidad los impedimentos de su lesión.

Gracias a este procesamiento de los datos se conseguirá un valor añadido que se traduce en mayor comodidad para los especialistas, ya que con un vistazo rápido pueden determinar que pacientes se encuentran en condiciones más graves de su lesión y actuar en consecuencia lo antes posible. Así no será necesario el análisis individual de los resultados de las sesiones a través de gráficas o movimientos del avatar a menos que sea totalmente necesario, por ejemplo, cuando un paciente reciba una puntuación muy baja.

### <span id="page-60-1"></span>6.3 Otras

Además de los dos grandes apartados anteriores, donde se recogen las dos ideas más ambiciosas a implementar, existen otras funcionalidades a menor escala.

Una cuestión surgida a lo largo del desarrollo ha sido que, en los tutoriales, diseñados por los especialistas, se pudiera, además de grabar el movimiento que verá el paciente, grabar indicaciones de voz sobre como realizar el ejercicio de forma correcta. Puesto que en esta primera versión se ha utilizado la clase *TextToSpeech* [\[16\]](#page-63-8) de *Google* para sustituir esta primera idea, con el objetivo de reducir la complejidad de esta primera versión, queda pendiente como una funcionalidad a desarrollar en siguientes versiones.

Debido a la complejidad del desarrollo del editor explicado en la sección **[El Editor](#page-59-0)**, otra posible solución futura es la implementación de un editor más sencillo que recoja los datos de todos los sensores seleccionados por el usuario, pero que únicamente monitorice en tiempo real una de las articulaciones. Se obtiene entonces, una mayor flexibilidad en la creación de nuevos ejercicios, pero sin llegar a la complejidad que supone la implementación del primer editor descrito.

Siguiendo con el párrafo anterior, un punto importante será seguir mejorando el atractivo del sistema añadiendo pequeñas funcionalidades extra. Como puede ser implementar la opción de realizar fotos a los usuarios para que aparezcan en su perfil. Además, los especialistas podrán identificar a sus pacientes mediante una foto, mucho más práctico que hacerlo solamente por el nombre o el dni. Otras funcionalidades a implementar, continuando en esta línea, son identificación a través de huella dactilar, sección de consejos diarios sobre la salud para todos los pacientes, *chat* destinado a los médicos para el intercambio de opiniones o notificaciones *push* que avisen a los usuarios cuando tengan alguna novedad en sus perfiles.

## **BIBLIOGRAFÍA**

- <span id="page-62-1"></span><span id="page-62-0"></span>[1] Migraciones y Seguridad Social Ministerio de Trabajo. Estadística de accidentes de trabajo (atr). año 2017, actualización de datos definitivos (duración de bajas). Technical report, Ministerio de Trabajo, Migraciones y Seguridad Social, 2017.
- <span id="page-62-2"></span>[2] M. Simoneau, S. y St-Vicenty. *Lesiones por movimientos repetitivos. Comprenderlas para prevenirlas (José Antonio Manrique Martorell, trad.)*. 2001. Canadá: *Les LATR. Mieux les comprendre pour mieux les préve-nir*. (Obra original publicada en 1996).
- <span id="page-62-3"></span>[3] Consumo y Bienestar Social Ministerio de Sanidad. Protocolos de vigilancia sanitaria específica. posturas forzadas. Technical report, Ministerio de Sanidad, Consumo y Bienestar Social, 2000.
- <span id="page-62-4"></span>[4] Alfred Franzblau Andrew J. Haig W. Monroe Keyserling Simon P. Levine Robert A. Werner Sheryl S. Ulin, Thomas J. Armstrong. Some observations about ergonomic issues surrounding musculoskeletal pain cases. *Proceedings of the Human Factors and Ergonomics Society Annual Meeting*, 44(30):481–484, 2000.
- <span id="page-62-5"></span>[5] Colegio Profesional de Fisioterapeutas de la Comunidad de Madrid. La UPA y el Colegio de fisioterapeutas de madrid se unen para mejorar la salud de agricultores y ganaderos. <https://www.upa.es/upa/uControlador/index.php?nodo=1021&hn=2732>, Febrero 2019.
- <span id="page-62-6"></span>[6] Méndez-Herrero L. A. Díaz-Pernas F. J. Calabia del Campo J. Rodríguez M. A. Martínez-Zarzuela M. Caminero, R. V. SENSE: sensitivity encoding for fast MRI. *Science and Technology Publications*, pages 198–203, 2017.
- <span id="page-62-7"></span>[7] Kinect - Cámara Kinect de Microsoft. Website. Último acceso Mayo 2019. [https://](https://developer.microsoft.com/es-es/windows/kinect) [developer.microsoft.com/es-es/windows/kinect](https://developer.microsoft.com/es-es/windows/kinect).
- <span id="page-63-0"></span>[8] Javier González Alonso. Diseño y evaluación de un sistema vestible para captura de movimientos orientado a aplicaciones de evaluación ergonómica y monitorización de terapias de rehabilitación física. *Escuala Técnica Superior de Ingenieros de Telecomunicación*. Trabajo Fin De Máster. Universidad De Valladolid, Septiembre 2018.
- <span id="page-63-1"></span>[9] Android Studio - Android Studio provides the fastest tools for building apps on every type of Android device. Website. Último acceso Mayo 2019. <https://developer.android.com/>.
- <span id="page-63-2"></span>[10] PyCharm - The Python IDE for Professional Developers. Website. Último acceso Mayo 2019. <https://www.jetbrains.com/pycharm/>.
- <span id="page-63-3"></span>[11] MongoDB - The most popular database for modern apps. Website. Último acceso Mayo 2019. <https://www.mongodb.com/>.
- <span id="page-63-4"></span>[12] Anaconda - The Data Science Plataform. Website. Último acceso Mayo 2019. [https://](https://www.anaconda.com/) [www.anaconda.com/](https://www.anaconda.com/).
- <span id="page-63-5"></span>[13] Google Cloud Plataform - Conjunto de herramientas y soluciones en la nube. Website. Ultimo acceso Mayo 2019. <https://cloud.google.com/?hl=es>.
- <span id="page-63-6"></span>[14] GitHub - Controlador de versiones de código abierto. Website. Último acceso Mayo 2019. <https://github.com/>.
- <span id="page-63-7"></span>[15] L. Lamport. LaTeX Project. Website. Último acceso Mayo 2019. [https://www.](https://www.latex-project.org/) [latex-project.org/](https://www.latex-project.org/).
- <span id="page-63-8"></span>[16] API ANDROID. Website. Último acceso Mayo 2019. [https://developer.android.com/](https://developer.android.com/docs/) [docs/](https://developer.android.com/docs/).
- <span id="page-63-9"></span>[17] LibGDX - Cross-plataform Game Development. Website. Último acceso Mayo 2019. [https:](https://libgdx.badlogicgames.com/index.html) [//libgdx.badlogicgames.com/index.html](https://libgdx.badlogicgames.com/index.html).
- <span id="page-63-10"></span>[18] Volley - Volley Library. Website. Último acceso Mayo 2019. [https://developer.android.](https://developer.android.com/training/volley) [com/training/volley](https://developer.android.com/training/volley).
- <span id="page-63-11"></span>[19] Volley - Volley Library on GitHub. Website. Último acceso Mayo 2019. [https://github.](https://github.com/google/volley)  $com/google/volley$ , Timestamp = 2019.05.09.
- <span id="page-64-0"></span>[20] GSON - Google's Library. Website. Último acceso Mayo 2019. [https://github.com/](https://github.com/google/gson) [google/gson](https://github.com/google/gson), Timestamp =  $2019.05.09$ .
- <span id="page-64-1"></span>[21] Material Design - Google's Material Design Librarys. Website. Último acceso Mayo 2019. <https://material.io/design/>, Timestamp = 2019.05.09.
- <span id="page-64-2"></span>[22] C. Pautasso. *REST: Advanced Research Topics and Practical Applications*. Springer, 2014.
- <span id="page-64-3"></span>[23] PyMongo - PyMongo 3.8.0 Documentation. Website. Último acceso Mayo 2019. [https:](https://api.mongodb.com/python/current/) [//api.mongodb.com/python/current/](https://api.mongodb.com/python/current/), Timestamp = 2019.05.09.